**Manuel d'installation** MMI-20032911, Rev AF Février 2023

# **Transmetteurs Ethernet 5700 Micro Motion™**

Installations Ethernet

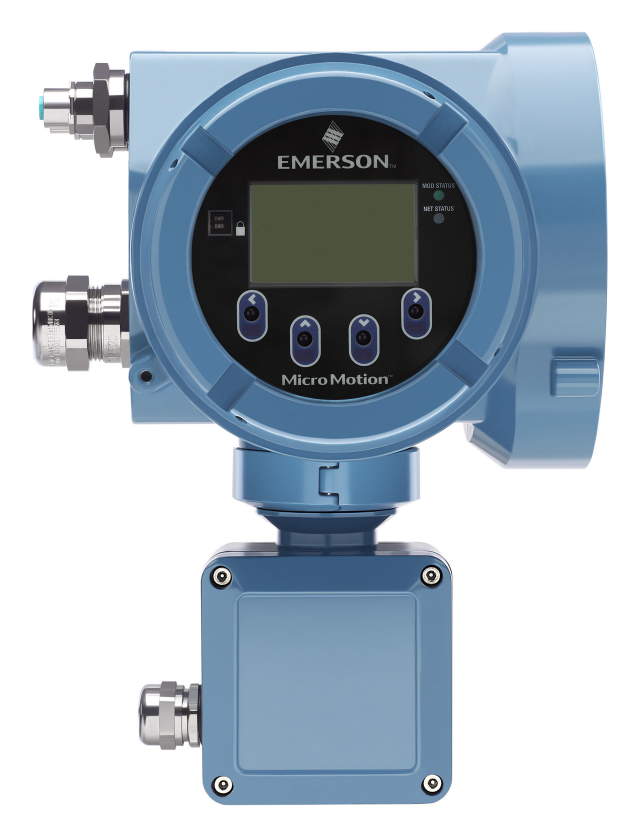

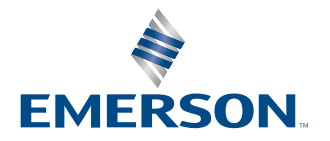

**MICRO MOTION** 

#### **Consignes de sécurité**

Les messages de sécurité qui apparaissent dans ce manuel sont destinés à garantir la sécurité du personnel et de l'équipement. Lire attentivement chaque message de sécurité avant d'effectuer les procédures qui suivent.

#### **Informations sur la sécurité et les certifications**

Ce produit Micro Motion est conforme à toutes les directives européennes en vigueur s'il est installé conformément aux instructions de ce manuel. Consulter la déclaration de conformité UE pour connaître la liste des directives qui s'appliquent à ce produit. Les documents suivants sont disponibles : la déclaration de conformité UE avec toutes les directives européennes applicables et le manuel contenant les instructions et schémas d'installation ATEX. En outre, les instructions relatives aux installations IECEx hors Union européenne et aux installations CSA en Amérique du Nord sont disponibles sur [Emerson.com](https://www.emerson.cn) ou en contactant votre centre de service Micro Motion.

Les informations concernant les appareils conformes à la Directive Équipements sous pression sont disponibles à l'adresse suivante : [Emerson.com.](http://emerson.com) Pour une installation en atmosphère explosive en Europe, se référer à la norme EN 60079-14 en l'absence de norme nationale.

#### **Informations complémentaires**

Pour les informations relatives au dépannage, consulter le [manuel de configuration.](https://www.emerson.com/documents/automation/manuals-guides-5700-transmitters-configurable-outputs-micro-motion-en-66514.pdf) Les fiches de spécifications et les manuels sont disponibles sur le site Web de Micro Motion à l'adresse [Emerson.com](https://www.emerson.com).

#### **Réglementation pour le retour de produits**

Suivre les procédures de Micro Motion lors du retour d'un appareil. Ces procédures assurent le respect de la réglementation relative au transport de marchandises et la sécurité des employés de Micro Motion. En cas de non-respect des procédures de Micro Motion, l'appareil retourné sera refusé.

Pour connaître les procédures à suivre et obtenir les formulaires nécessaires, rendez-vous sur notre site d'assistance en ligne sur [Emerson.com](https://www.emerson.com) ou contactez le service clientèle de Micro Motion par téléphone.

## **Table des matières**

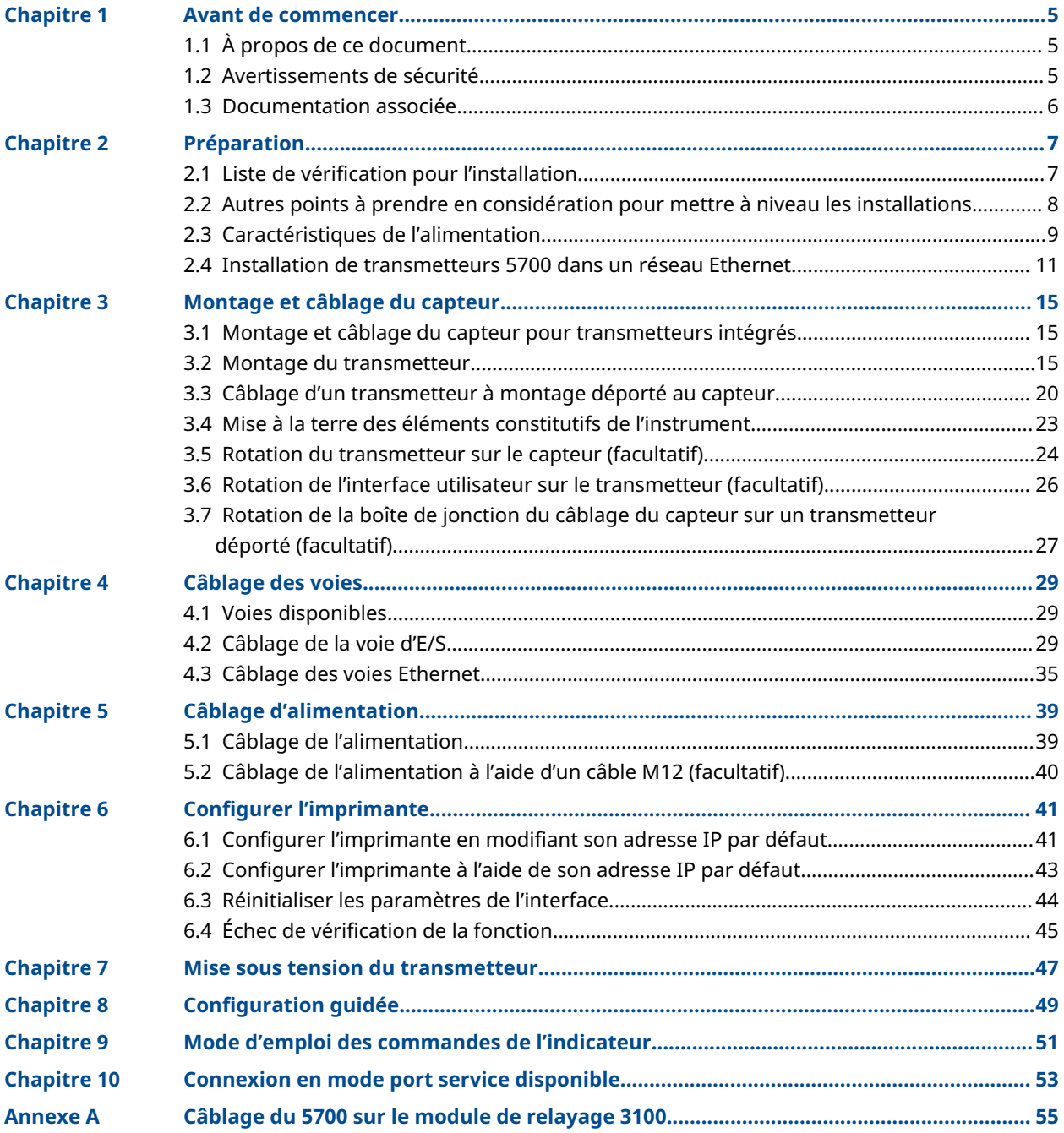

## <span id="page-4-0"></span>1 Avant de commencer

## **1.1 À propos de ce document**

Le présent document contient des informations sur la préparation, le montage, le câblage et le paramétrage initial du transmetteur Micro Motion. . Pour plus d'informations sur la configuration complète, la maintenance, le dépannage ou l'entretien du transmetteur, voir le [Transmetteurs Micro Motion 5700 avec Ethernet : Manuel de configuration et](https://www.emerson.com/documents/automation/manual-model-5700-ethernet-transmitter-configuration-use-manual-micro-motion-en-66896.pdf) [d'utilisation.](https://www.emerson.com/documents/automation/manual-model-5700-ethernet-transmitter-configuration-use-manual-micro-motion-en-66896.pdf)

Le présent document contient des informations qui présupposent la compréhension par l'utilisateur des procédures et concepts de base relatifs à l'installation, la configuration et la maintenance des transmetteurs et des capteurs.

### **1.2 Avertissements de sécurité**

Dans le présent document, les avertissements de sécurité sont classés selon les catégories suivantes basées sur les normes Z535.6-2011 (R2017).

### **AL DANGER**

Une situation dangereuse entraînera des blessures graves, voire mortelles, si elle n'est pas évitée.

### **ATTENTION**

Une situation dangereuse risque d'entraîner des blessures graves, voire mortelles, si elle n'est pas évitée.

### **ATTENTION**

Une situation dangereuse entraînera ou risque d'entraîner des blessures mineures ou légères, si elle n'est pas évitée.

### **REMARQUER**

Une situation peut entraîner une perte de données et des dégâts matériels ou logiciels, si elle n'est pas évitée. Il n'existe aucun risque plausible de blessures corporelles.

### **Accès physique**

### **ATTENTION**

Les équipements des utilisateurs finals sont susceptibles de subir des dommages importants ou de graves erreurs de configuration de la part de personnes non autorisées. Ils doivent être protégés de toute utilisation non autorisée intentionnelle ou accidentelle.

La sécurité physique est un aspect important de tout programme de sécurité ; elle joue un rôle essentiel dans la protection de votre système. L'accès physique doit être limité pour protéger les biens des utilisateurs. Cette limitation s'applique à tous les systèmes utilisés au sein de l'usine.

### <span id="page-5-0"></span>**1.3 Documentation associée**

Pour accéder à toute la documentation produit, consulter le DVD de documentation produit livré avec l'appareil ou l'adresse [Emerson.com.](https://www.emerson.com)

Pour plus d'informations, consulter l'un des documents suivants :

- *Transmetteurs Micro Motion 5700 : Fiche de spécifications*
- *Transmetteurs Micro Motion 5700 avec Ethernet : Manuel de configuration et d'utilisation*
- *Transmetteurs Micro Motion 5700 : Guide d'intégration avec un automate Ethernet Rockwell RSLogix*
- *Transmetteurs Micro Motion avec Ethernet : Guide d'intégration avec un automate PROFINET Siemens*
- Manuel d'installation du capteur

## <span id="page-6-0"></span>2 Préparation

## **2.1 Liste de vérification pour l'installation**

- $\square$  Si possible, installer le transmetteur à l'abri de la lumière directe du soleil. Les certifications pour zones dangereuses peuvent imposer des limites environnementales plus restrictives pour le transmetteur.
- □ S'il est envisagé d'installer le transmetteur dans une zone dangereuse :

### **ATTENTION**

- Vérifier que le transmetteur dispose de la certification appropriée pour zones dangereuses. Une plaque signalétique de certification pour zones dangereuses est apposée sur le boîtier de chaque transmetteur.
- S'assurer que les câbles utilisés entre le transmetteur et le capteur sont conformes aux exigences liées aux zones dangereuses.
- Pour les installations ATEX/IECEx, respecter strictement les instructions de sécurité contenues dans la documentation de certification ATEX/IECEx, disponible sur le DVD de documentation livré avec l'appareil ou accessible sur [Emerson.com.](https://www.emerson.com)
- $\square$  S'assurer de disposer du câble conducteur approprié et des pièces nécessaires à l'installation du câble. Pour le câblage du transmetteur au capteur, vérifier que la longueur maximale du câble ne dépasse pas 305 m.
- $\Box$  Veiller à utiliser les câbles suivants pour les différents raccordements :
	- Un câble d'instrument à paires torsadées pour le raccordement E/S de la voie
	- Un câble d'instrument blindé Cat5E ou catégorie supérieure pour les raccordements Ethernet
- $\square$  Le transmetteur peut être installé dans n'importe quelle configuration, tant que les entrées de câble ne sont pas orientées vers le haut.

L'installation du transmetteur avec les entrées de câble orientées vers le haut présente un risque d'infiltration de l'humidité de condensation dans le boîtier, ce qui pourrait endommager le transmetteur.

Des exemples d'orientation possibles du transmetteur sont présentés ci-après.

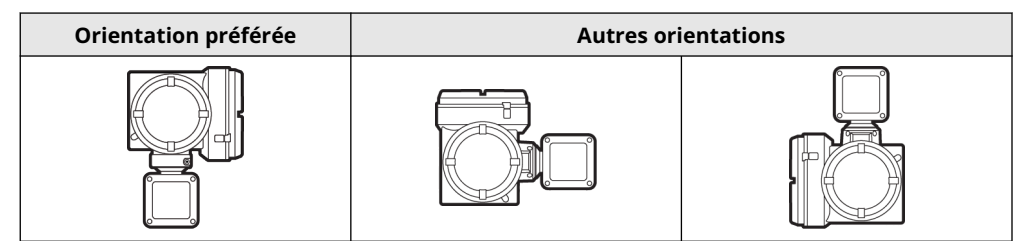

 $\square$  Tous les raccords, adaptateurs ou bouchons obturateurs utilisés sur les entrées de câble ou tous les joints filetés qui font partie de joints antidéflagrants doivent être conformes aux exigences des normes EN/CEI 60079-1 et 60079-14 ou CSA C22.2 N° 30 et UL 1203 pour l'Europe/le reste du monde et l'Amérique du Nord respectivement.

<span id="page-7-0"></span>Ces éléments ne peuvent être sélectionnés et installés que par un personnel qualifié, conformément aux exigences de la norme EN/CEI 60079-14 pour ATEX/IECEx ou des NEC/CEC pour l'Amérique du Nord.

- $\square$  L'indice de protection doit être maintenu par l'utilisation d'un produit d'étanchéité pour filetages, d'une rondelle d'étanchéité ou d'un joint torique :
	- Pour les applications de Zone 1, le produit d'étanchéité pour filetages doit également être conforme aux exigences de la norme EN/CEI 60079-14. Il doit donc être non durcissant, non métallique, non combustible et maintenir la mise à la terre entre l'équipement et le conduit.
	- Pour les applications de Classe I, Groupes A, B, C et D, le produit d'étanchéité pour filetages doit également être conforme aux exigences des normes UL 1203/CSA  $C22.2 N° 30.$
- $\square$  Monter le transmetteur dans un emplacement et selon une orientation satisfaisant les conditions suivantes :
	- Prévoir un dégagement suffisant pour ouvrir le couvercle du boîtier du transmetteur. Prévoir à l'installation un dégagement de 203 mm à 254 mm aux points d'accès de câblage.
	- Fournir un accès dégagé pour l'installation du câblage sur le transmetteur.
	- Fournir un accès dégagé à toutes les bornes de câblage aux fins de dépannage.

### **2.2 Autres points à prendre en considération pour mettre à niveau les installations**

- $\square$  L'installation du transmetteur peut nécessiter entre 76 mm et 152 mm de câblage supplémentaire pour raccorder les entrées/sorties et l'alimentation. Cette longueur s'ajoute au câblage déjà installé. S'assurer d'avoir le câblage supplémentaire nécessaire à la nouvelle installation.
- $\square$  Avant de retirer le transmetteur existant, noter ses données de configuration pour les réutiliser sur le transmetteur à installer. À la première mise sous tension du nouveau transmetteur, effectuer la configuration de l'appareil en suivant les étapes proposées. Noter les informations suivantes (le cas échéant) :

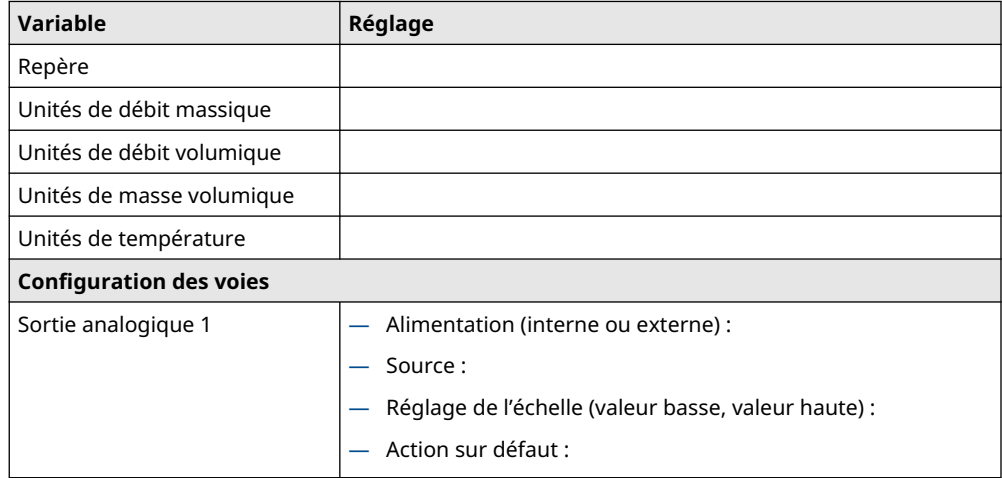

<span id="page-8-0"></span>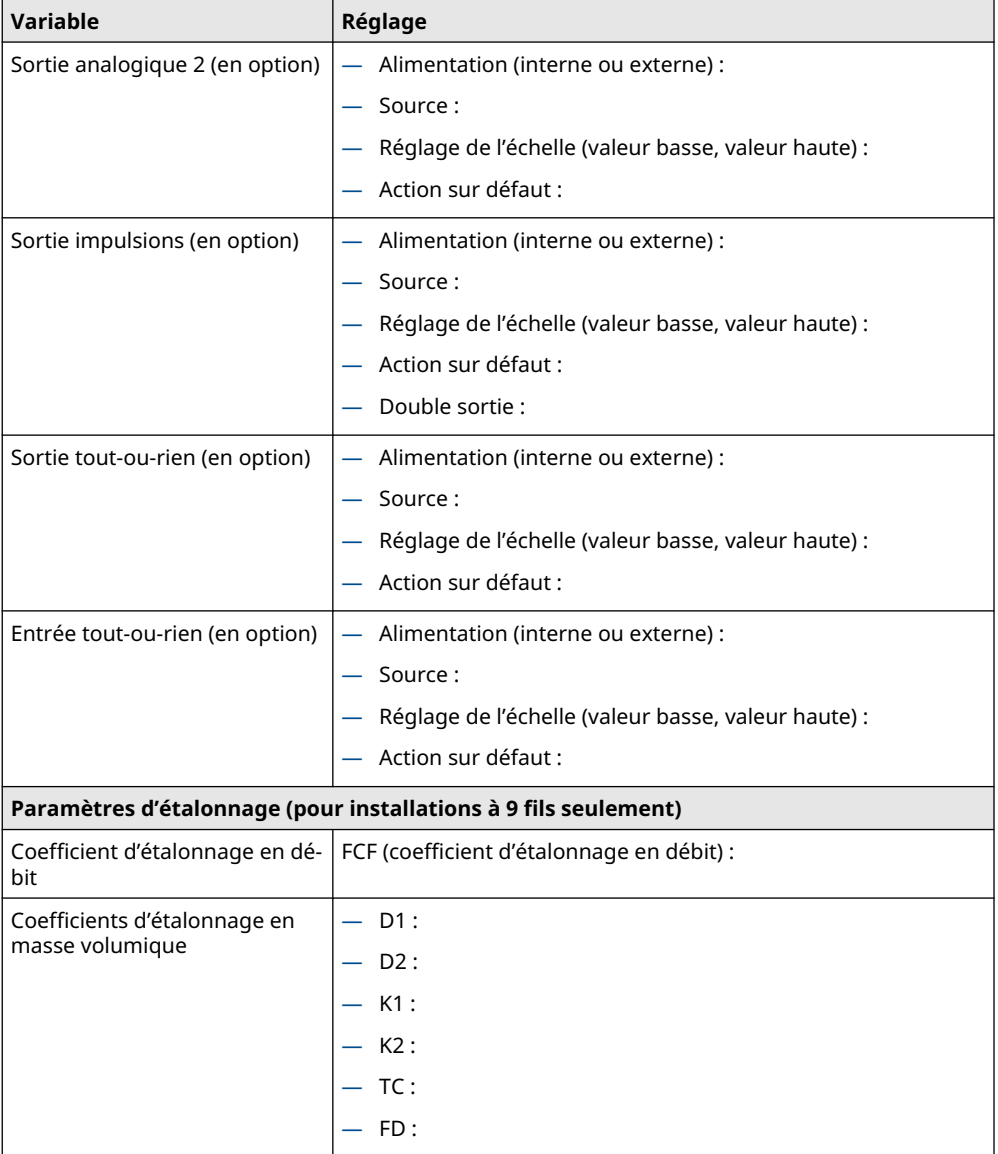

### **2.3 Caractéristiques de l'alimentation**

Alimentation ca/cc universelle, avec reconnaissance automatique de la tension d'alimentation :

- 85 à 240 Vca, 6,5 W de puissance nominale, 9 W maximum
- 18 à 100 Vcc, 6,5 W de puissance nominale, 9 W maximum

#### **Remarque**

Pour l'alimentation cc :

- Les caractéristiques d'alimentation indiquées ici présument qu'un seul transmetteur est connecté sur chaque câble.
- À la mise sous tension, la source d'alimentation doit pouvoir générer un courant d'appel minimum de 1,5 A par transmetteur et une tension minimale de 18 Vcc.

• La longueur et le diamètre des fils du câble d'alimentation doivent être calculés afin que la tension aux bornes du transmetteur soit de 18 Vcc, pour un courant de charge de 0,7 A.

### **Formule de dimensionnement des câbles**

 $M = 18 V + (R \times L \times 0.7 A)$ 

- M : tension d'alimentation minimale
- R : résistance du câble
- L : longueur du câble (en Ω/pieds)

### **Résistance type du câble d'alimentation à 20,0 °C**

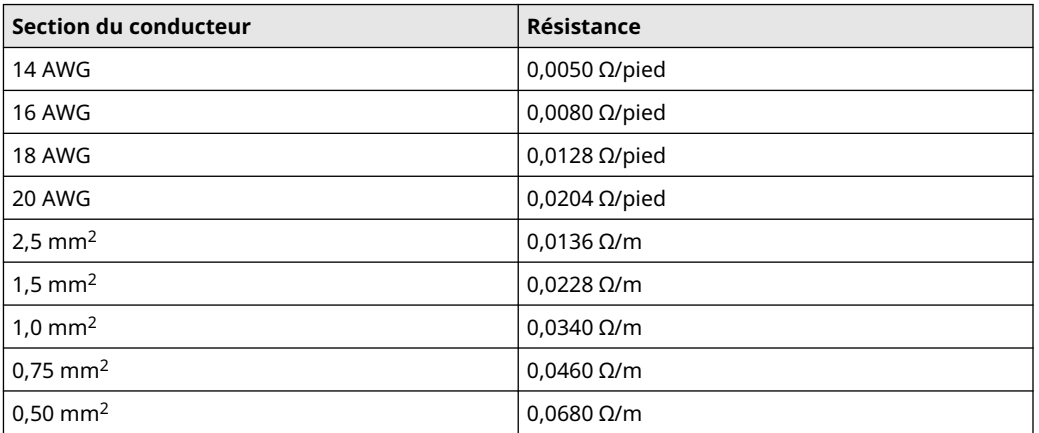

### 2.3.1 Longueur maximale des câbles entre le capteur et le transmetteur

Le type de câble détermine la longueur maximale de câble entre le capteur et le transmetteur installés séparément.

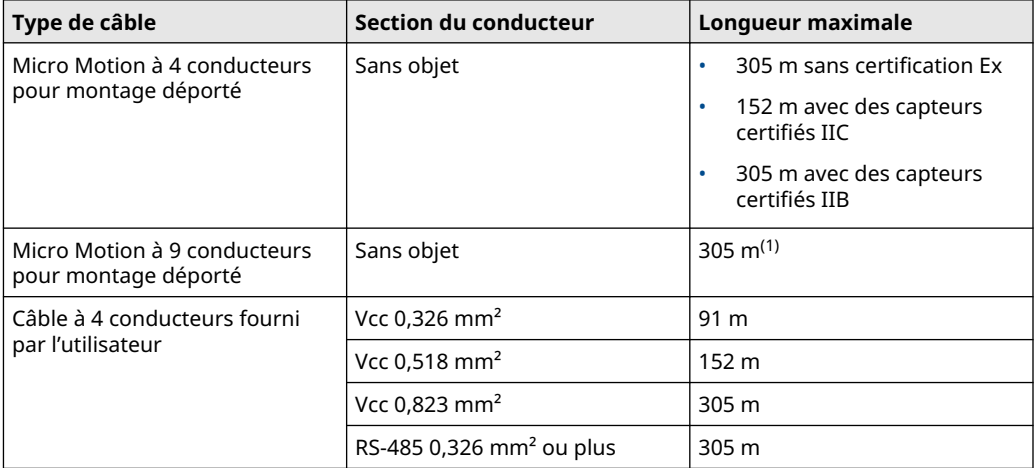

*(1) Pour la fonction Smart Meter Verification, la limite est de 18 m.*

### <span id="page-10-0"></span>**2.4 Installation de transmetteurs 5700 dans un réseau Ethernet**

Le transmetteur Ethernet 5700 peut être installé dans un réseau en étoile, en anneau ou en série à l'aide de câbles Ethernet blindés de qualité industrielle.

- Veiller à ce que la longueur de chaque câble ne dépasse pas 100 m.
- Raccorder le transmetteur Ethernet 5700 au système hôte via un réseau local (LAN) ; ne pas utiliser de réseau étendu (WAN).
- Suivre les bonnes pratiques en matière de sécurité des réseaux.

### 2.4.1 Topologie en étoile

Il est possible d'installer les transmetteurs Ethernet 5700 dans un réseau en étoile.

### **Illustration 2-1 : Réseau de transmetteurs 5700 en étoile**

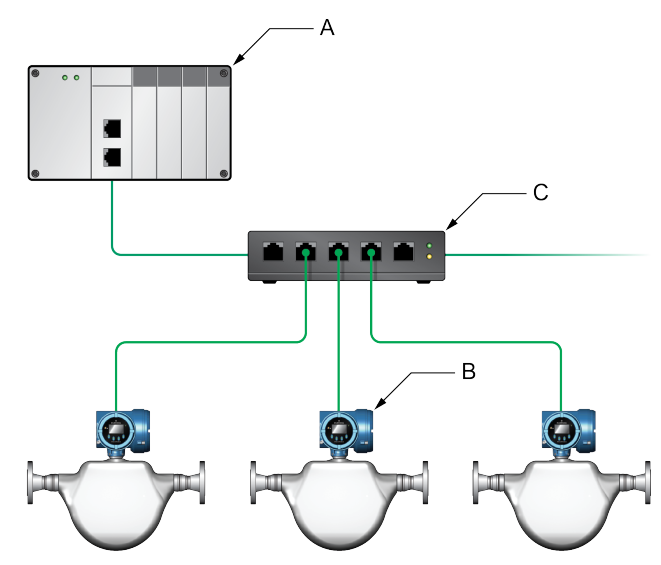

- *A. Automate programmable industriel (API)*
- *B. Transmetteur 5700 avec sortie Ethernet*
- *C. Commutateur Ethernet externe*

### 2.4.2 Topologie en anneau

Il est possible d'installer les transmetteurs Ethernet 5700 dans un réseau en anneau.

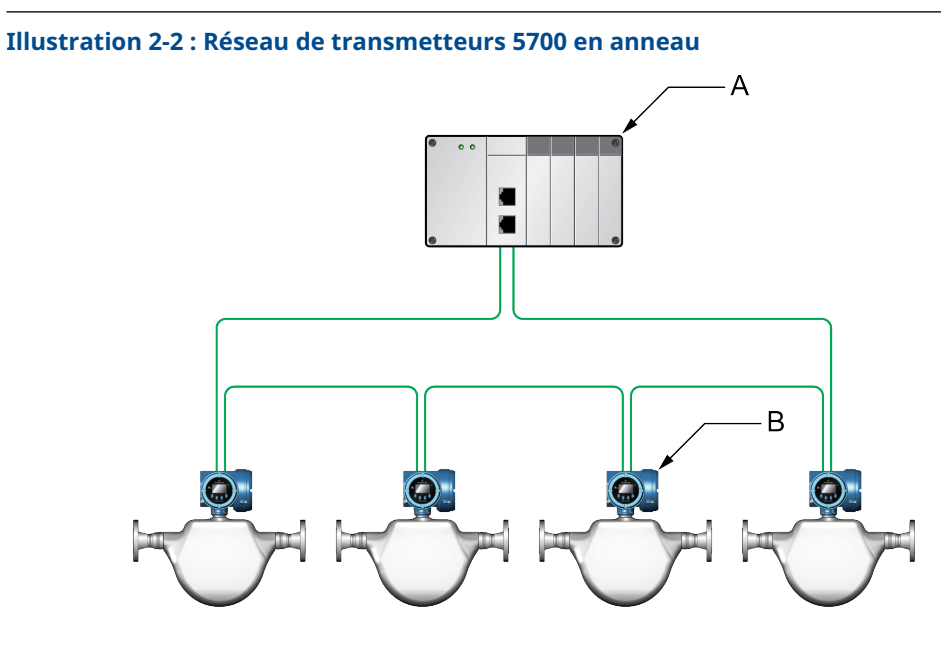

- *A. Automate programmable industriel (API)*
- *B. Transmetteur 5700 avec sortie Ethernet*

### 2.4.3 Topologie en série

Il est possible d'installer les transmetteurs Ethernet 5700 dans un réseau en série.

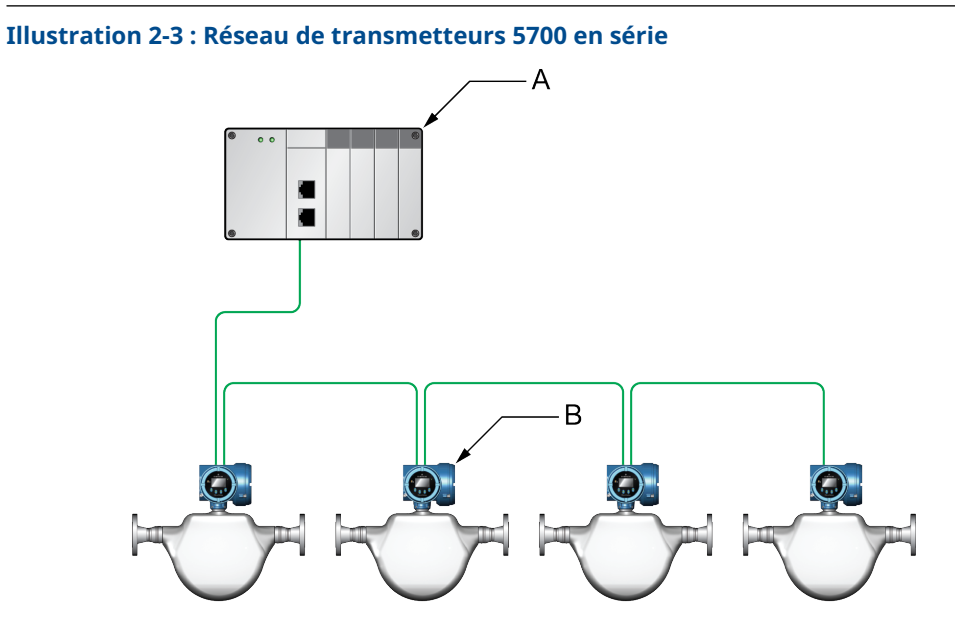

- *A. Automate programmable industriel (API)*
- *B. Transmetteur 5700 avec sortie Ethernet*

## <span id="page-14-0"></span>3 Montage et câblage du capteur

### **3.1 Montage et câblage du capteur pour transmetteurs intégrés**

Aucune autre exigence de montage ne s'applique aux transmetteurs intégrés et il est inutile de connecter le câblage entre le transmetteur et le capteur.

### **3.2 Montage du transmetteur**

Deux options de montage du transmetteur 5700 sont disponibles :

- Montage du transmetteur sur un mur ou une surface plane
- Montage du transmetteur sur un tube support

### 3.2.1 Montage du transmetteur sur un mur ou sur une surface plane

### **Conditions préalables**

- Emerson recommande d'utiliser des éléments de fixation 5/16-18 (M8 x 1,25) susceptibles de résister à l'environnement du procédé. L'offre standard Emerson ne comprend ni les boulons ni les écrous (les boulons et les écrous universels sont disponibles en option).
- Vérifier que la surface est plane et rigide, et qu'elle ne vibre pas ou ne bouge pas excessivement.
- S'assurer d'avoir les outils nécessaires, ainsi que le kit de montage fourni avec le transmetteur.

#### **Procédure**

1. Installer le support de montage sur le transmetteur et serrer les vis au couple de 9,04 N m à 10,17 N m.

### **Illustration 3-1 : Support de montage fixé à un transmetteur en aluminium**

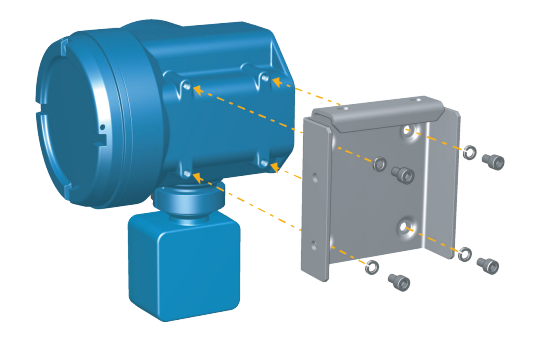

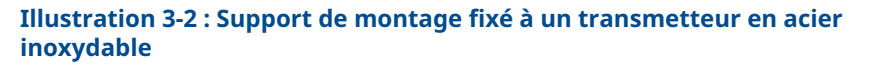

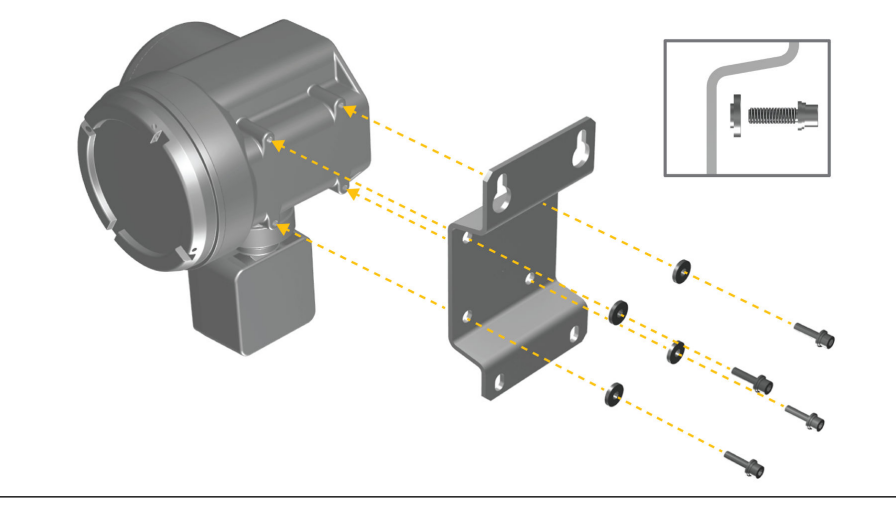

2. Pour les installations murales, fixer le support de montage à la surface préparée.

### **Illustration 3-3 : Support de montage mural et dimensions pour un transmetteur en aluminium**

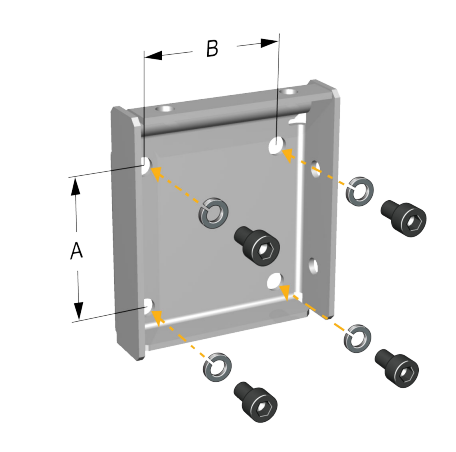

*A. 71 mm B. 71 mm*

### **Illustration 3-4 : Support de montage mural et dimensions pour un transmetteur en acier inoxydable**

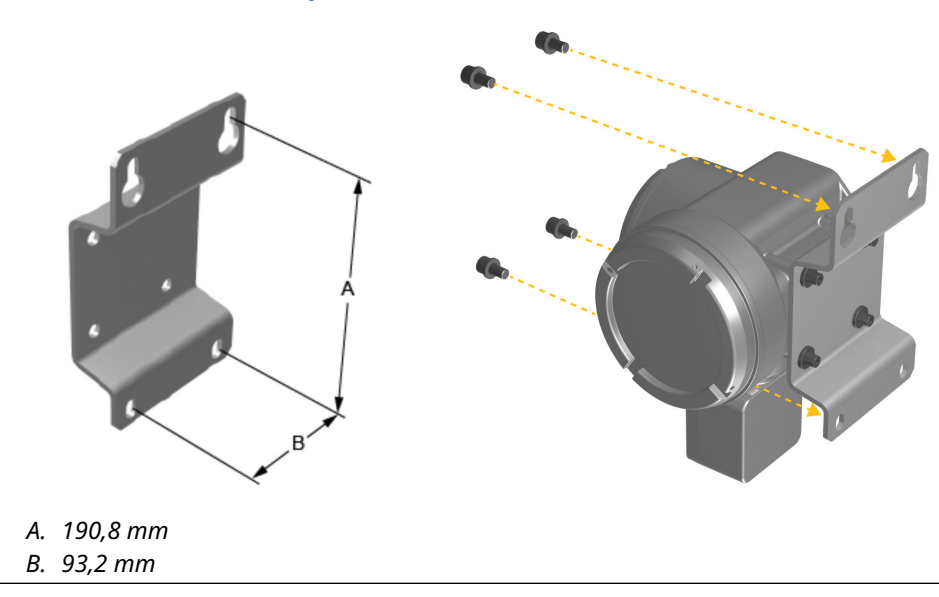

3. Pour un transmetteur en aluminium, positionner et fixer le support de montage du transmetteur au support de montage fixé au mur ou au tube support.

**Illustration 3-5 : Installation et fixation d'un transmetteur en aluminium sur le support de montage**

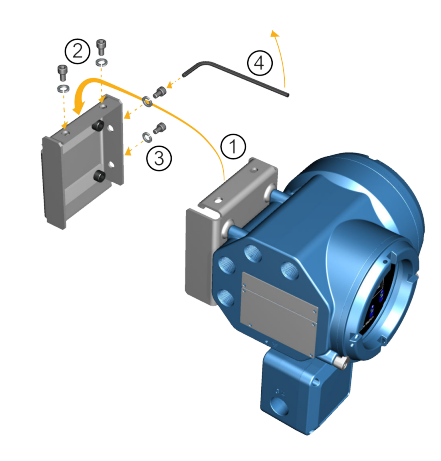

### **Conseil**

Pour s'assurer que les orifices du support de montage sont alignés, insérer tous les boulons de fixation dans leurs emplacements avant le serrage.

### 3.2.2 Montage du transmetteur sur un tube support

### **Conditions préalables**

- S'assurer que le tube support dépasse d'au moins 305 mm de la base rigide et que son diamètre est inférieur ou égal à 51 mm.
- S'assurer d'avoir les outils nécessaires ainsi que le kit de montage sur tube support fourni avec le transmetteur.

### **Procédure**

Pour les installations sur tube support, installer la pièce de montage de l'étrier au tube support.

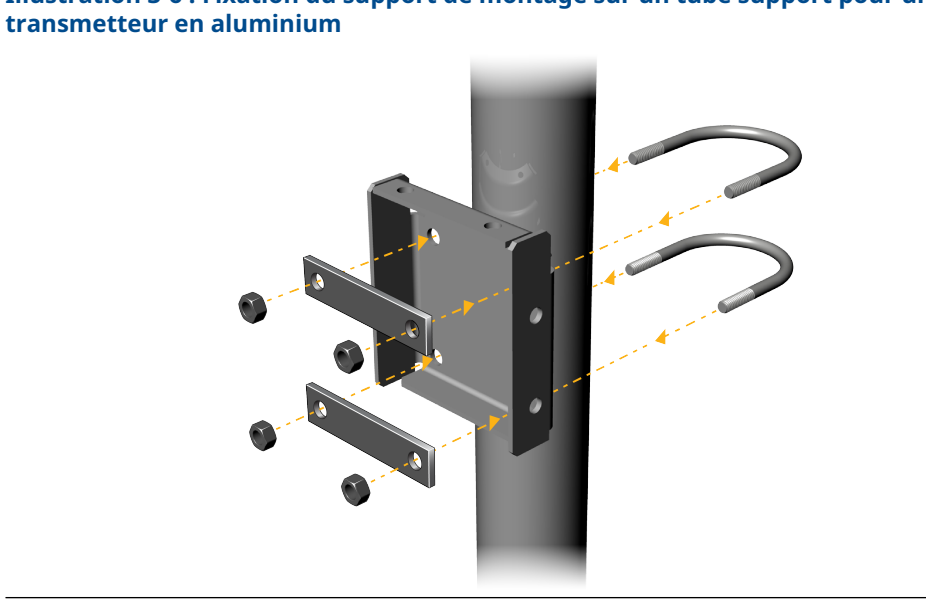

## **Illustration 3-6 : Fixation du support de montage sur un tube support pour un**

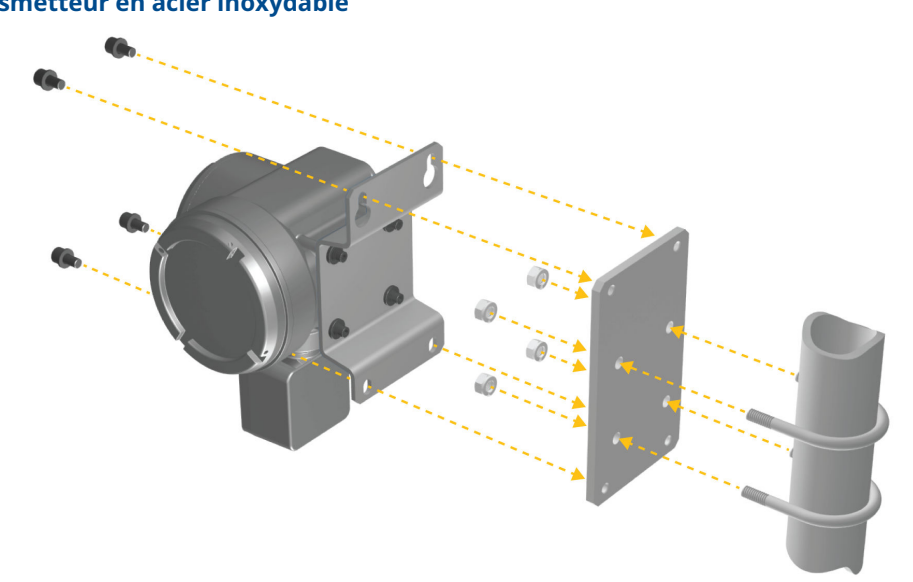

### <span id="page-19-0"></span>**Illustration 3-7 : Fixation du support de montage sur un tube support pour un transmetteur en acier inoxydable**

### **3.3 Câblage d'un transmetteur à montage déporté au capteur**

Utiliser cette procédure pour câbler un transmetteur déporté à quatre fils ou à neuf fils au capteur.

### **Conditions préalables**

- Préparer le câble à neuf conducteurs comme indiqué dans le *[Manuel de préparation et](https://www.emerson.com/documents/automation/installation-manual-9-wire-cable-micro-motion-en-63346.pdf) [installation du câble à 9 conducteurs des débitmètres Micro Motion](https://www.emerson.com/documents/automation/installation-manual-9-wire-cable-micro-motion-en-63346.pdf)*.
- Raccorder le câble à la platine processeur montée sur le capteur ou à la boîte de jonction, comme décrit dans la documentation du capteur. Pour accéder à toute la documentation produit, consulter le DVD de documentation produit livré avec l'appareil ou l'adresse [Emerson.com.](https://www.emerson.com)

### **Procédure**

1. Retirer le couvercle du compartiment de câblage transmetteur-capteur pour découvrir les bornes de raccordement.

**Illustration 3-8 : Retrait du couvercle du compartiment de câblage transmetteur-capteur**

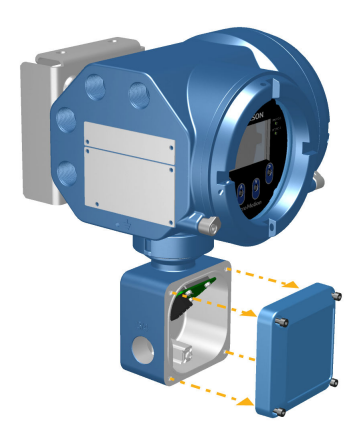

2. Faire passer le câble de raccordement du capteur dans le compartiment de câblage du transmetteur.

#### **Illustration 3-9 : Acheminement du câblage du capteur**

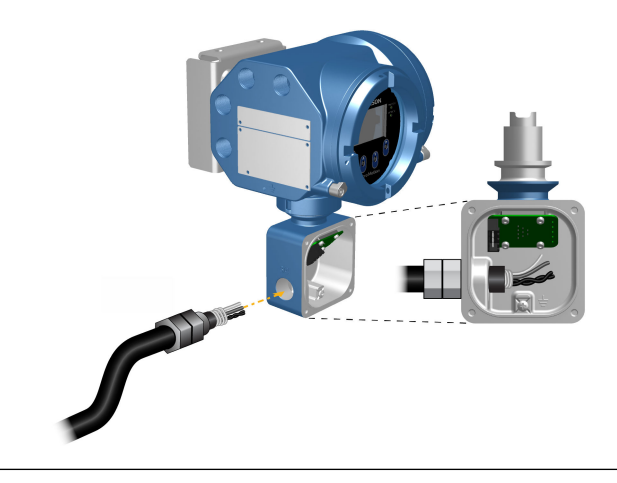

3. Câbler les fils du capteur aux bornes appropriées.

### **Important**

Connecter les fils de masse du câble à quatre conducteurs uniquement à l'extrémité capteur/platine processeur du câble. Pour plus de détails, consulter le manuel d'installation du capteur. Ne pas connecter les fils de masse du câble à quatre conducteurs à la vis de mise à la terre située à l'intérieur de la boîte de jonction.

• Voir Illustration 3-10 pour les raccordements aux bornes du câble à quatre conducteurs.

### **Illustration 3-10 : Raccordement du câblage à quatre conducteurs du transmetteur au capteur**

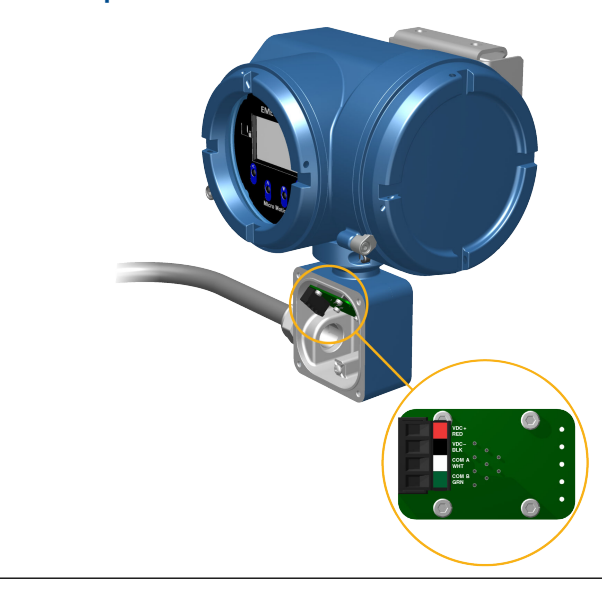

#### **Illustration 3-11 : Raccordement du câblage à neuf conducteurs du transmetteur au capteur**

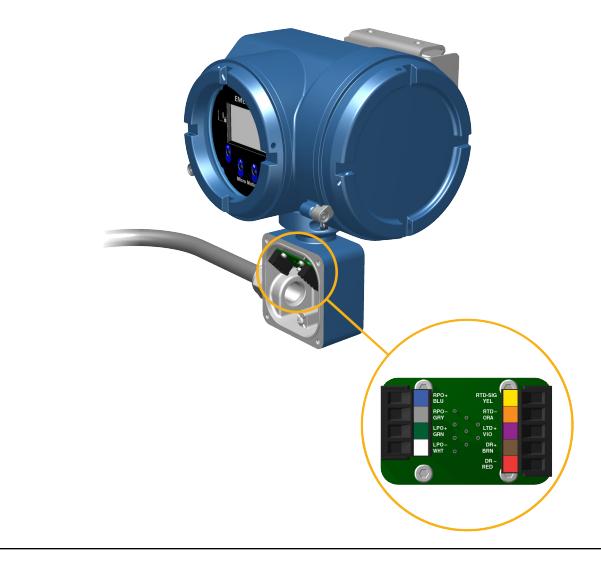

#### **Remarque**

Raccorder les quatre fils de masse dans le câble à neuf conducteurs à la vis de mise à la terre située à l'intérieur de la boîte de jonction.

4. Remettre le couvercle du compartiment de câblage transmetteur-capteur et serrer les vis au couple de 1,58 N m à 1,69 N m.

### <span id="page-22-0"></span>**3.4 Mise à la terre des éléments constitutifs de l'instrument**

Dans les installations déportées à 4 fils ou à 9 fils, le transmetteur et le capteur sont mis à la terre séparément.

### **Conditions préalables**

### **REMARQUER**

Une mauvaise mise à la terre peut engendrer des erreurs de mesure ou une défaillance de l'appareil de mesure.

### **ATTENTION**

Une mise à la terre incorrecte peut entraîner une explosion susceptible de causer des blessures graves, voire mortelles.

#### **Remarque**

Pour une installation en zone dangereuse au sein de l'Union européenne, se référer à la norme EN 60079-14 ou aux normes nationales.

En l'absence de normes nationales, suivre les recommandations de mise à la terre suivantes :

- Utiliser du fil de cuivre de 2,08  $m^2$  de section minimum.
- Les fils de masse doivent être aussi courts que possible et avoir une impédance inférieure à 1 Ω.
- Raccorder les fils de masse directement à la terre, ou suivre les normes en vigueur.

#### **Procédure**

- 1. Raccorder le capteur à effet Coriolis à la terre conformément aux instructions du manuel d'installation du capteur.
- 2. Raccorder le transmetteur à la terre à l'aide de la vis de mise à la terre externe ou interne du transmetteur en suivant les normes locales.
	- La vis de mise à la terre interne est située à l'intérieur du compartiment de câblage transmetteur-capteur.

### **Illustration 3-12 : Vis de mise à la terre interne**

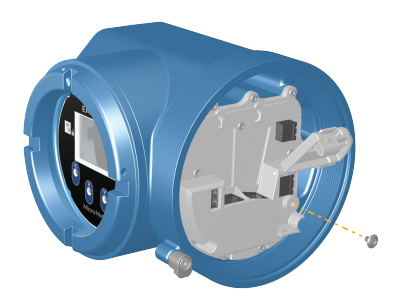

• La borne de masse est située à l'intérieur du compartiment de câblage d'alimentation.

<span id="page-23-0"></span>• La vis de mise à la terre externe est située à l'extérieur du boîtier du transmetteur, sous la plaque signalétique du transmetteur.

**Illustration 3-13 : Vis de mise à la terre externe**

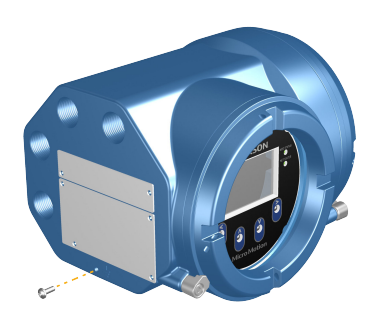

## **3.5 Rotation du transmetteur sur le capteur (facultatif)**

Dans les installations intégrées, il est possible d'orienter le transmetteur sur le capteur à 360° par incréments de 45°.

### **Procédure**

1. À l'aide d'une clé hexagonale de 4 mm, desserrer et retirer l'étrier maintenant la tête du transmetteur en place.

**Illustration 3-14 : Retrait de l'étrier du capteur**

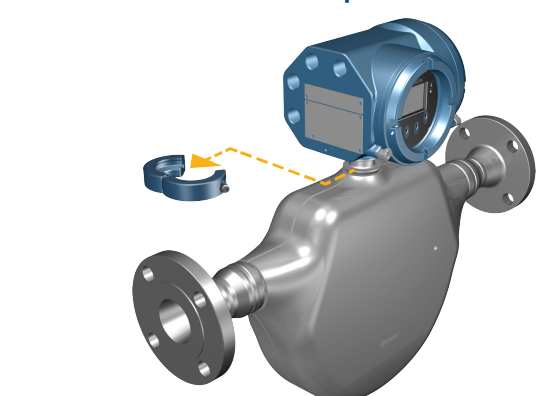

2. Soulever délicatement le transmetteur et l'orienter dans la position désirée. Il est possible d'orienter le transmetteur dans les huit positions, toutefois une butée l'empêche d'effectuer une rotation complète de 360°.

**Illustration 3-15 : Rotation de la tête du transmetteur**

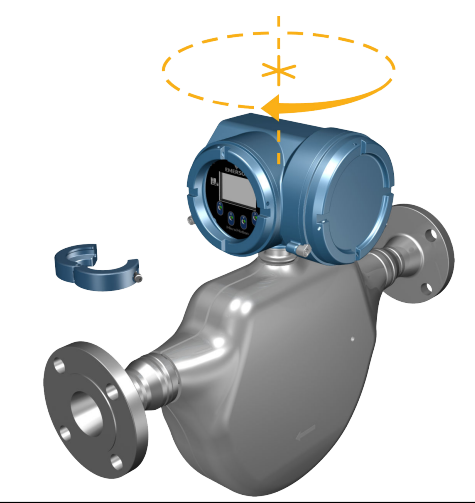

- 3. Reposer délicatement le transmetteur sur la base, en s'assurant que sa position est verrouillée.
- 4. Replacer l'étrier dans sa position initiale et serrer la vis de fixation. Serrer au couple de 3,16 N m à 3,39 N m.

**Illustration 3-16 : Réinstallation de l'étrier du capteur**

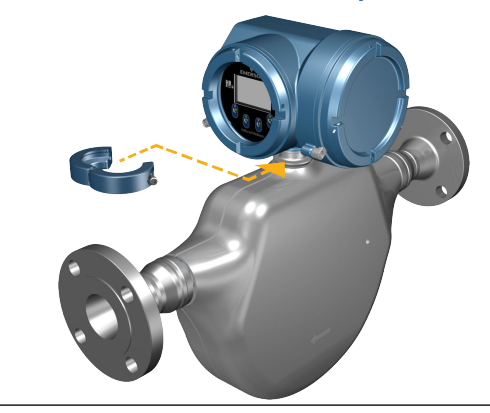

### <span id="page-25-0"></span>**3.6 Rotation de l'interface utilisateur sur le transmetteur (facultatif)**

L'interface utilisateur du module électronique peut être tournée de 90°, 180° ou 270° depuis sa position d'origine.

**Illustration 3-17 : Éléments constitutifs de l'indicateur**

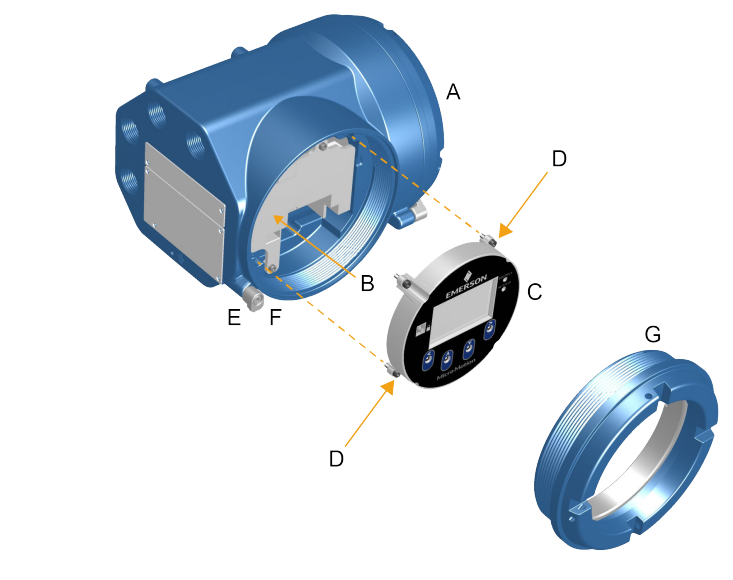

- *A. Boîtier du transmetteur*
- *B. Module électronique*
- *C. Indicateur*
- *D. Vis de l'indicateur*
- *E. Clamp du bouchon de protection*
- *F. Vis de fixation*
- *G. Couvercle de l'indicateur*

### **Procédure**

1. Mettre l'appareil hors tension.

### **ATTENTION**

Si le transmetteur est installé en zone dangereuse, attendez cinq minutes. Le nonrespect de cette consigne peut entraîner une explosion susceptible de causer des blessures graves, voire mortelles.

- 2. Desserrer et faire pivoter le clamp du capuchon d'extrémité afin qu'il n'interfère pas avec le couvercle.
- 3. Faire tourner le couvercle de l'indicateur dans le sens inverse des aiguilles d'une montre pour le retirer du boîtier principal.
- 4. Desserrer précautionneusement les vis imperdables de l'indicateur tout en maintenant ce dernier en place.
- 5. Retirer délicatement l'indicateur du boîtier principal.
- 6. Orienter l'indicateur dans la position désirée.
- <span id="page-26-0"></span>7. Replacer délicatement l'indicateur dans le connecteur.
- 8. Serrer les vis de l'indicateur.
- 9. Placer le couvercle de l'indicateur sur le boîtier principal.
- 10. Tourner le couvercle de l'indicateur dans le sens des aiguilles d'une montre jusqu'à ce qu'il soit complètement inséré.
- 11. Remettre le clamp du bouchon de protection en réinsérant et en serrant la vis de fixation.
- 12. Remettre le transmetteur sous tension.

### **3.7 Rotation de la boîte de jonction du câblage du capteur sur un transmetteur déporté (facultatif)**

Dans les installations déportées, il est possible d'orienter la boîte de jonction du câblage du capteur sur le transmetteur de plus ou moins 180º.

### **Procédure**

1. À l'aide d'une clé hexagonale de 4 mm, desserrer et retirer l'étrier maintenant la boîte de jonction du câblage du capteur en place.

### **Illustration 3-18 : Retrait de l'étrier**

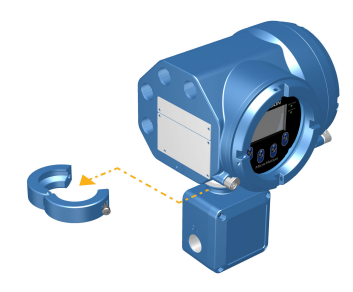

2. Orienter délicatement la boîte de jonction dans la position désirée. Il est possible d'orienter la boîte de jonction de plus ou moins 180° dans toutes les positions.

### **Illustration 3-19 : Rotation de la boîte de jonction sous le transmetteur**

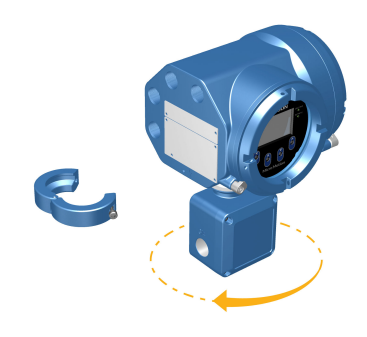

- 3. Repositionner délicatement la boîte de jonction, en s'assurant que sa position est verrouillée.
- 4. Replacer l'étrier dans sa position initiale et serrer la vis de fixation. Serrer au couple de 3,16 N m à 3,39 N m.

### **Illustration 3-20 : Réinstallation de l'étrier**

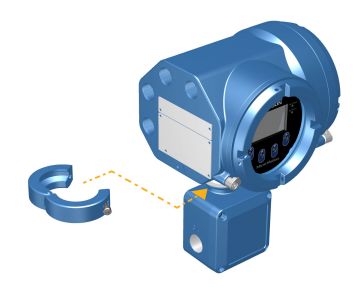

## <span id="page-28-0"></span>4 Câblage des voies

### **4.1 Voies disponibles**

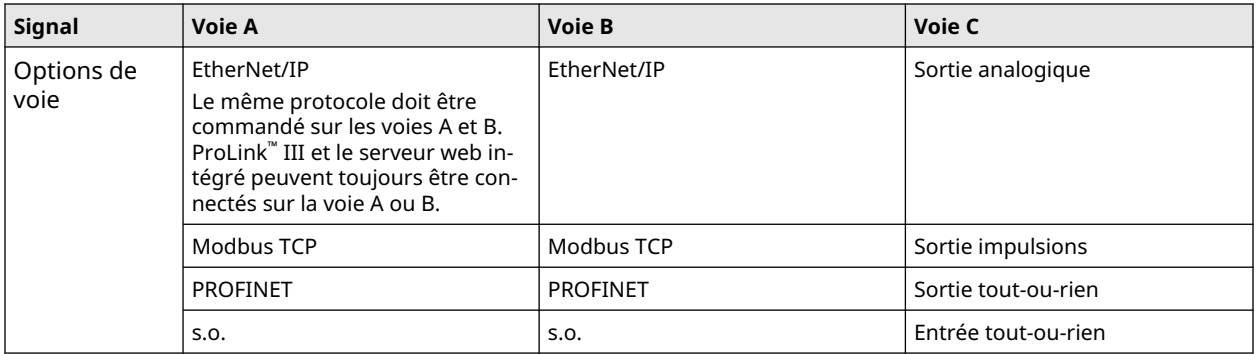

### **4.2 Câblage de la voie d'E/S**

La voie d'E/S du transmetteur 5700 peut être configurée en tant que :

- Sortie analogique
- Sortie impulsions
- Sortie tout-ou-rien
- Entrée tout-ou-rien

### 4.2.1 Accès aux voies de câblage

### **Procédure**

Retirer le couvercle d'accès au câblage pour faire apparaître les connecteurs du bornier de câblage E/S.

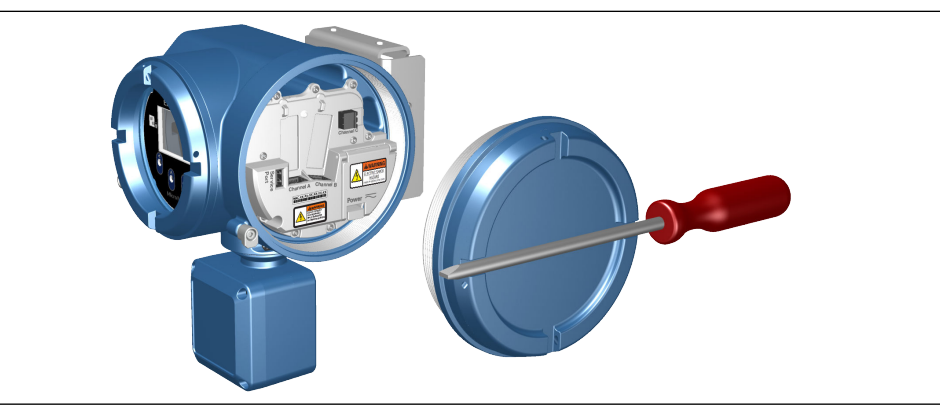

### 4.2.2 Câblage de la sortie analogique

Câblage de la sortie analogique dans les installations en zone antidéflagrante, non incendiaire ou sûre.

**Conditions préalables**

### **ATTENTION**

L'installation et le câblage du transmetteur doivent être confiés à un personnel qualifié selon les règles et usages applicables.

### **Procédure**

Câbler sur les bornes de sortie appropriées.

### **Illustration 4-1 : Câblage de la sortie analogique à alimentation interne**

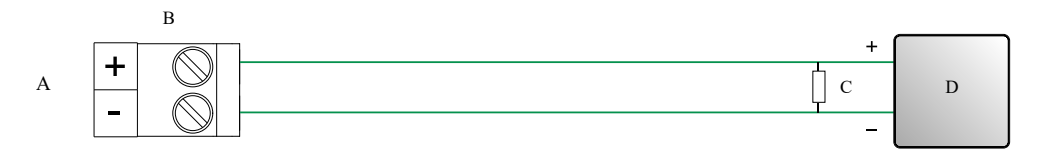

- *A. Sortie analogique*
- *B. Voie*
- *C. Résistance de boucle maximale de 820 Ω*

**Remarque**

*Cette résistance est normalement intégrée au dispositif d'acquisition de signal (d). Elle n'est pas utilisée pour les communications HART.*

*D. Dispositif d'acquisition de signal*

### **Illustration 4-2 : Câblage de la sortie analogique à alimentation externe**

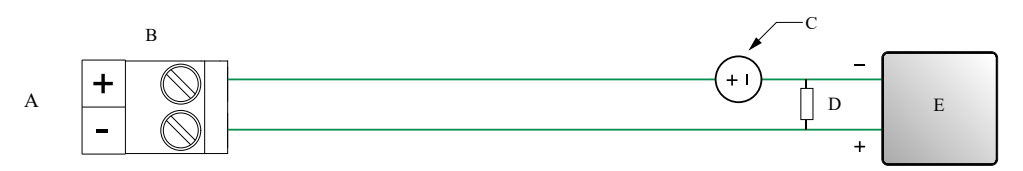

- *A. Sortie analogique*
- *B. Voie*
- *C. 5-30 Vcc (maximum)*
- *D. Voir [Illustration 4-3](#page-30-0)*
- *E. Dispositif d'acquisition de signal*

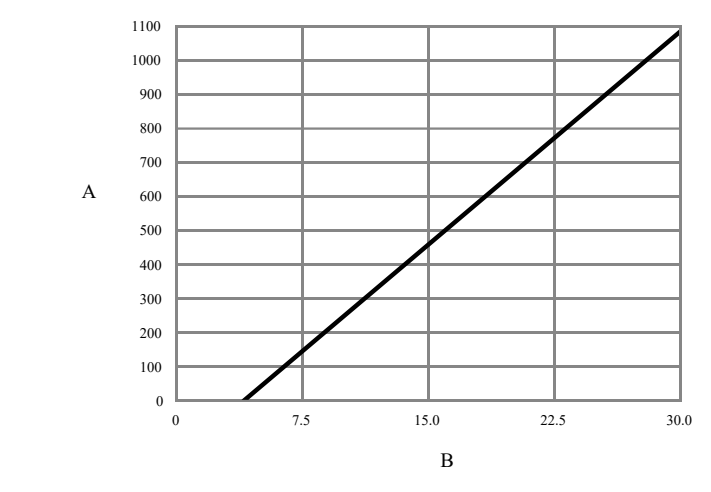

### <span id="page-30-0"></span>**Illustration 4-3 : Sortie analogique à alimentation externe : résistance de boucle maximale**

*A. Résistance maximale (Ω)*

*B. Tension d'alimentation externe (V)*

### 4.2.3 Câblage de la sortie impulsions

Câblage de la sortie impulsions dans les installations en zone antidéflagrante, non incendiaire ou sûre.

### **Conditions préalables**

### **ATTENTION**

L'installation et le câblage du transmetteur doivent être confiés à un personnel qualifié selon les règles et usages applicables.

### **Procédure**

Câbler sur les bornes de sortie appropriées.

### **Illustration 4-4 : Câblage de la sortie impulsions à alimentation interne**

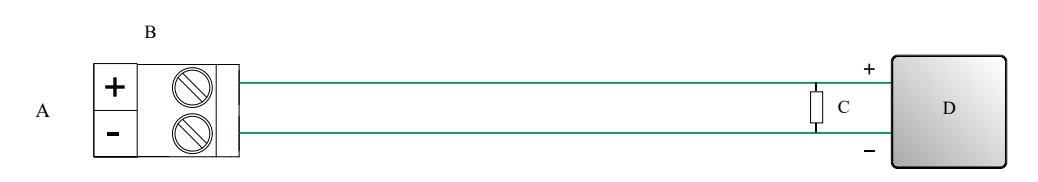

- *A. Sortie impulsions*
- *B. Voie*
- *C. Voir [Illustration 4-5](#page-31-0)*
- *D. Compteur*

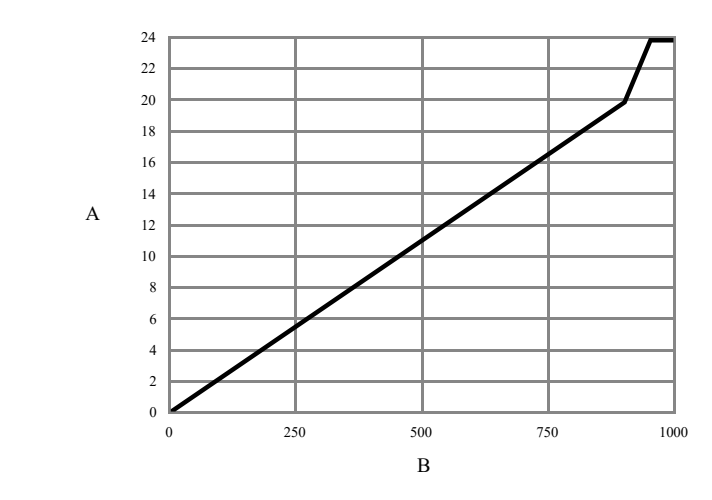

### <span id="page-31-0"></span>**Illustration 4-5 : Sortie impulsions à alimentation interne : tension de sortie en fonction de la résistance de charge [24 Vcc (nominale), circuit ouvert]**

*A. Tension de sortie (V)*

*B. Résistance de charge (Ω)*

### **Illustration 4-6 : Câblage de la sortie impulsions à alimentation externe**

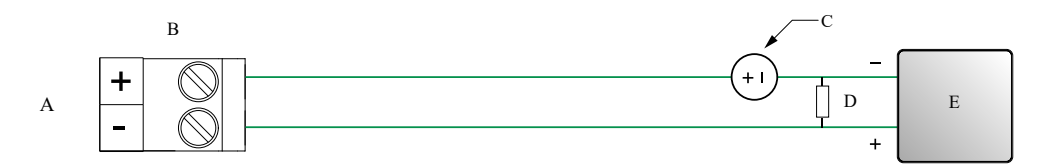

- *A. Sortie impulsions*
- *B. Voie*
- *C. 5-30 Vcc (maximum)*
- *D. Courant de 500 mA (maximum)*
- *E. Compteur*

### 4.2.4 Câblage de la sortie tout-ou-rien

Câblage de la sortie tout-ou-rien dans les installations en zone antidéflagrante, non incendiaire ou sûre.

### **Conditions préalables**

### **ATTENTION**

L'installation et le câblage du transmetteur doivent être confiés à un personnel qualifié selon les règles et usages applicables.

### **Procédure**

Câbler sur les bornes de sortie appropriées.

### **Illustration 4-7 : Câblage de la sortie tout-ou-rien à alimentation interne**

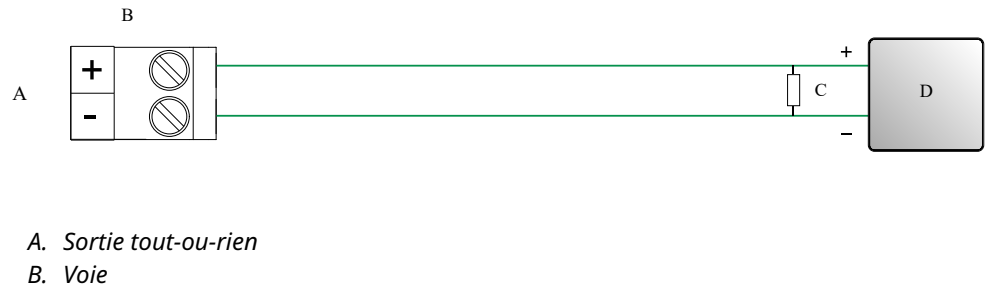

- *C. Voir Illustration 4-8*
- *D. Compteur*

**Illustration 4-8 : Sortie tout-ou-rien à alimentation interne : tension de sortie en fonction de la résistance de charge [24 Vcc (nominale), circuit ouvert]**

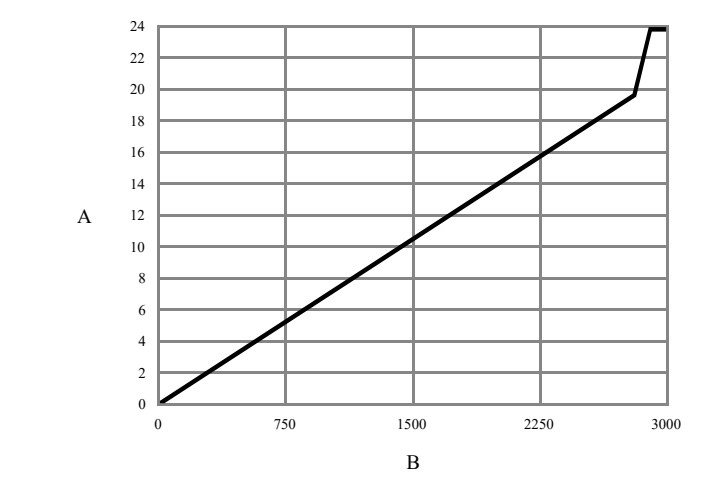

- *A. Tension de sortie (V)*
- *B. Résistance de charge (Ω)*

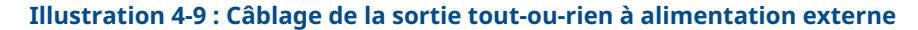

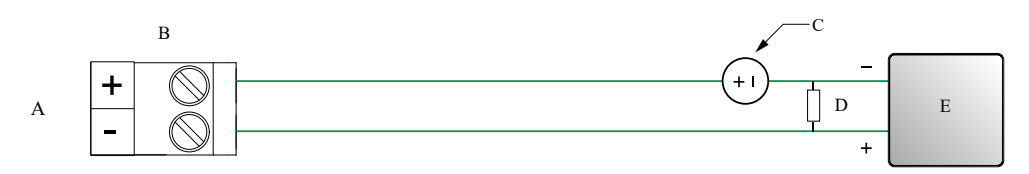

- *A. Sortie tout-ou-rien*
- *B. Voie*
- *C. 3-30 Vcc (maximum)*
- *D. Courant de 500 mA (maximum)*
- *E. Compteur*

### 4.2.5 Câblage de l'entrée tout-ou-rien

### **Conditions préalables**

### **ATTENTION**

Câbler l'entrée tout-ou-rien pour les installations en zone antidéflagrante, non incendiaire ou sûre.

### **A** ATTENTION

L'installation et le câblage du transmetteur doivent être confiés à un personnel qualifié selon les règles et usages applicables.

### **Procédure**

Raccorder à la borne d'entrée et aux broches appropriées.

### **Illustration 4-10 : Câblage de l'entrée tout-ou-rien à alimentation interne**

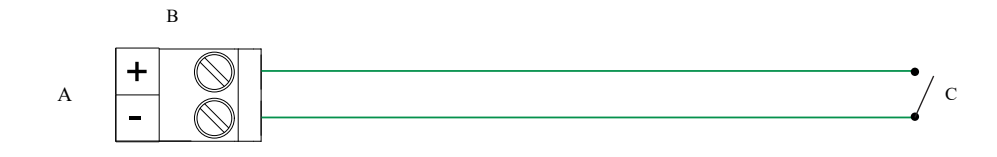

- *A. Entrée tout-ou-rien*
- *B. Voie C*
- *C. Interrupteur*

**Illustration 4-11 : Câblage de l'entrée tout-ou-rien à alimentation externe**

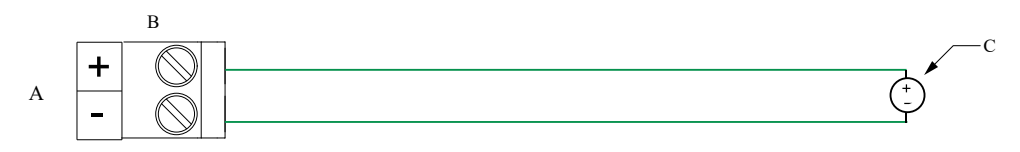

- *A. Entrée tout-ou-rien*
- *B. Voie C*
- *C. 30 Vcc (maximum)*

### **Remarque**

- Le seuil positif maximal est de 3 Vcc.
- Le seuil négatif maximal est de 0,6 Vcc.

### 4.2.6 Câblage de la voie d'E/S à l'aide d'un câble M12 (facultatif)

Appliquer la procédure suivante pour câbler la voie d'E/S à l'aide d'un câble M12.

### **Conditions préalables**

Se procurer un câble M12 de code A.

### <span id="page-34-0"></span>**Procédure**

1. Raccorder le câble à connecteur M12 au connecteur d'E/S de configuration sur le transmetteur 5700.

#### **Illustration 4-12 : Raccordement du câble à connecteur M12 à l'E/S de configuration**

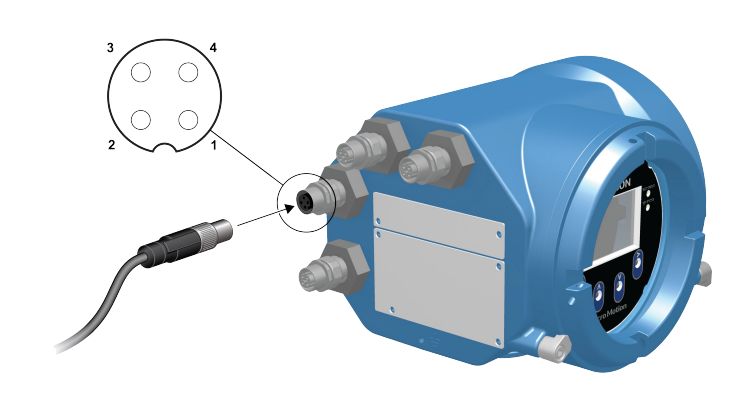

2. Raccorder l'autre extrémité du câble au moyen des broches indiquées dans le tableau suivant.

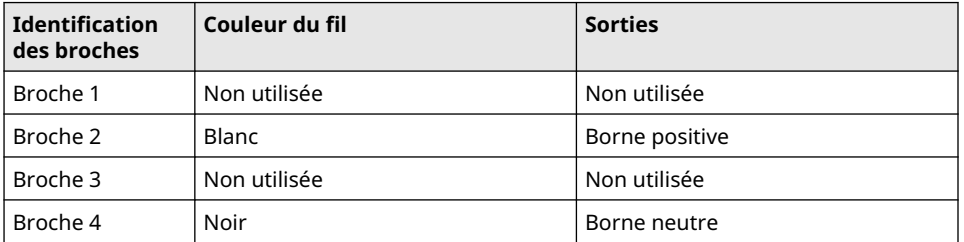

#### **Tableau 4-1 : Broches de l'E/S de configuration pour câble M12**

### **4.3 Câblage des voies Ethernet**

Pour satisfaire à la directive CE relative à la compatibilité électromagnétique (EMC), connecter le transmetteur au moyen d'un câble d'instrument adapté blindé de catégorie Cat5e ou supérieure. Le blindage du câble d'instrument doit être entier, de façon à protéger tous les conducteurs du câble. Lorsque cela est acceptable, il convient de raccorder le blindage entier à la terre à l'extrémité côté hôte (liaison de 360°).

### 4.3.1 Connexion à un réseau Ethernet via les ports RJ45

### **Conditions préalables**

En cas d'utilisation d'un câble RJ45 préconfectionné, s'assurer que le connecteur n'est pas recouvert d'une gaine protectrice qui l'empêcherait de passer par l'entrée de câble. Il est également possible d'adapter sur le connecteur RJ45 un connecteur à extrémité blindée.

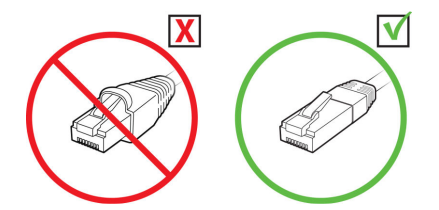

### **4.3.1 Raccordement direct et topologie en étoile**

### **Procédure**

- 1. Faire passer le câble RJ45 à travers l'entrée de câble sur le transmetteur 5700.
- 2. Raccorder le câble RJ45 à la voie A ou à la voie B. Le transmetteur 5700 étant doté d'un commutateur Ethernet interne, les fonctionnalités de la voie A et de la voie B sont identiques.
- 3. Fixer le câble sur la façade arrière du module à l'aide d'un collier de frettage.

### **Exemple**

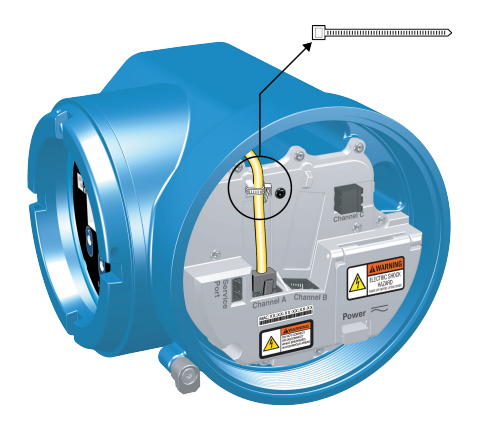

### **4.3.1 Topologies en anneau ou en guirlande**

### **Procédure**

1. Faire passer deux câbles RJ45 à travers les entrées de câble sur le transmetteur 5700.

Deux câbles ne peuvent pas passer par une même entrée de câble ; il est donc nécessaire d'insérer chaque câble par une entrée distincte.

2. Raccorder le commutateur externe ou le précédent transmetteur à la voie A ou à la voie B.

Le transmetteur 5700 étant doté d'un commutateur Ethernet interne, les fonctionnalités de la voie A et de la voie B sont identiques.

- 3. Raccorder le transmetteur suivant dans le réseau à la voie qui n'est pas encore utilisée.
- 4. Fixer les câbles sur la façade arrière du module à l'aide d'un collier de frettage.

### **Exemple**

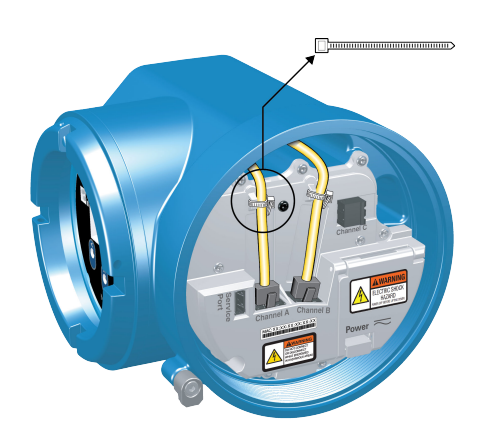

### 4.3.2 Câblage de l'E/S Ethernet à l'aide de câbles M12 (facultatif)

### **Conditions préalables**

Se procurer deux câbles M12 de code D.

### **Procédure**

- 1. Raccorder les deux câbles à connecteur M12 aux connecteurs d'E/S Ethernet sur le transmetteur 5700. Voir Illustration 4-13.
- 2. Raccorder l'autre extrémité du câble au moyen des broches indiquées dans le Tableau 4-2.

### **Illustration 4-13 : Raccordement des câbles M12 à l'E/S Ethernet**

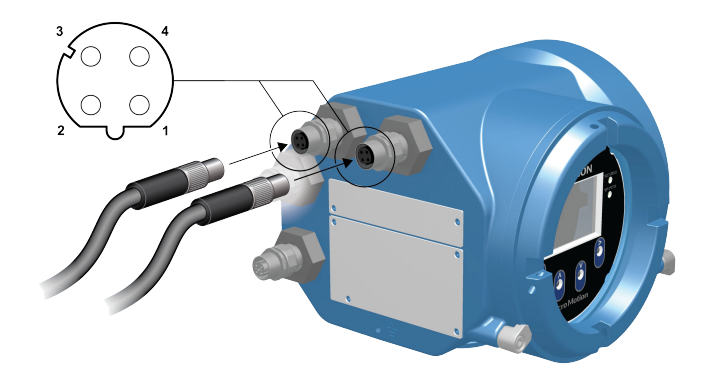

#### **Remarque**

En fonction du type d'option Ethernet M12 disponible, il est possible que le transmetteur soit équipé uniquement des deux connecteurs d'E/S Ethernet.

#### **Tableau 4-2 : Broches de l'E/S Ethernet pour câble M12**

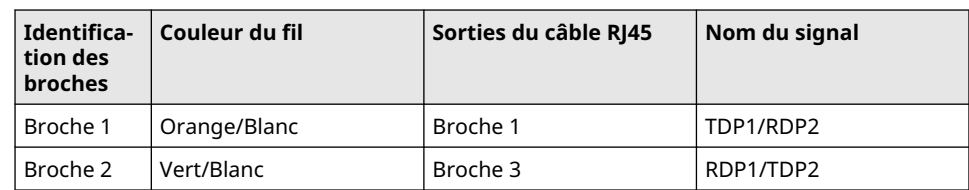

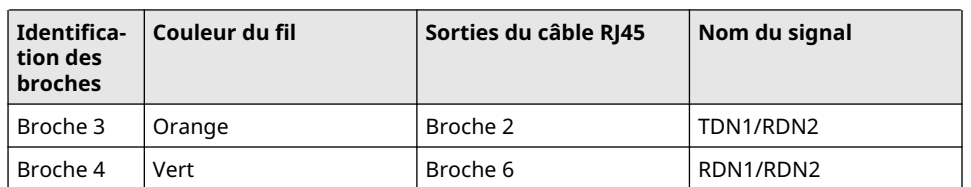

### **Tableau 4-2 : Broches de l'E/S Ethernet pour câble M12 (suite)**

## <span id="page-38-0"></span>5 Câblage d'alimentation

## **5.1 Câblage de l'alimentation**

Un interrupteur fourni par l'utilisateur peut être installé sur la ligne d'alimentation.

#### **Important**

Pour que l'installation soit conforme à la directive européenne 2014/35/UE sur les basses tensions, le transmetteur doit être situé à proximité immédiate d'un interrupteur d'alimentation.

### **Procédure**

- 1. Retirer le couvercle d'accès au câblage.
- 2. Ouvrir le volet d'avertissement de l'alimentation pour localiser les bornes.

### **Illustration 5-1 : Emplacement des bornes et de la masse d'alimentation**

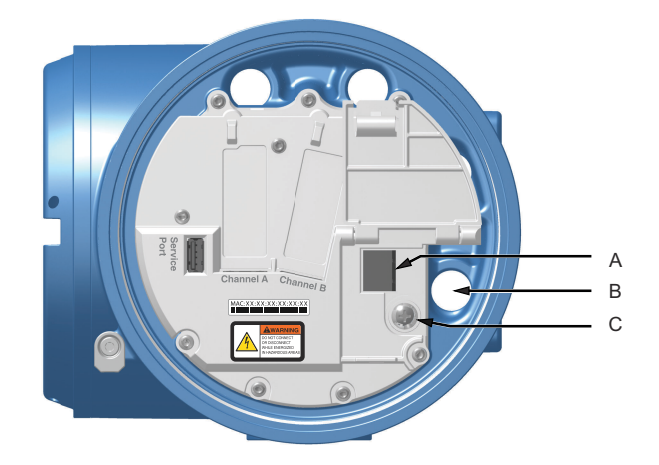

- *A. Bornes d'alimentation (+ et -)*
- *B. Entrée de câble pour le câblage de l'alimentation*

*C. Masse*

- 3. Connecter les fils d'alimentation.
	- Pour l'alimentation cc : raccorder aux bornes + et –.
	- Pour l'alimentation ca : raccorder aux bornes L/L1 (ligne) et N/L2 (neutre).

#### **REMARQUER**

Ne pas utiliser l'entrée de câble dédiée à l'alimentation pour le câblage des entrées/ sorties (voir Illustration 5-1) afin d'éviter de pincer le câblage à la fermeture du couvercle.

4. Serrer les deux vis maintenant la connexion d'alimentation en place.

5. Mettre à la terre l'alimentation à l'aide de la masse de l'alimentation, également sous le volet d'avertissement de l'alimentation.

## <span id="page-39-0"></span>**5.2 Câblage de l'alimentation à l'aide d'un câble M12 (facultatif)**

Appliquer la procédure suivante pour câbler l'alimentation à l'aide d'un câble M12.

#### **Conditions préalables**

Se procurer un câble M12 de code S.

#### **Procédure**

- 1. Raccorder le câble à connecteur M12 au connecteur d'alimentation sur le transmetteur 5700.
- 2. Raccorder l'autre extrémité du câble au moyen des broches indiquées dans le Tableau 5-1.

#### **Illustration 5-2 : Raccordement du câble M12 à l'alimentation**

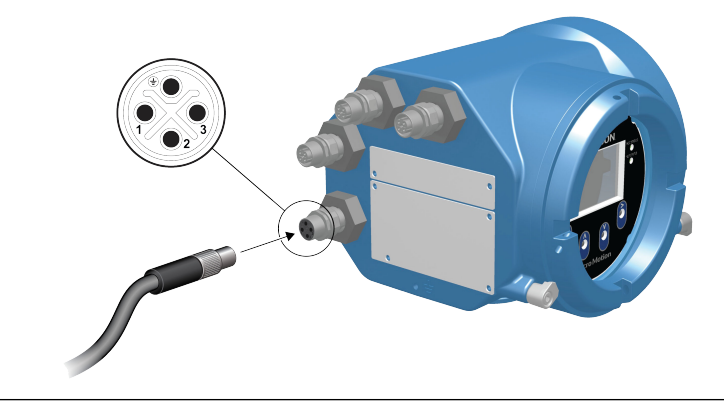

#### **Remarque**

Concernant les broches de l'alimentation pour câble M12, seules les broches 1 et 3 sont utilisées.

#### **Tableau 5-1 : Broches de l'alimentation pour câble M12**

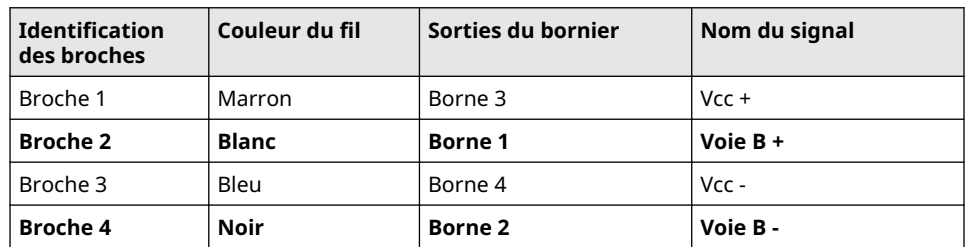

# <span id="page-40-0"></span>6 Configurer l'imprimante

Utiliser cette section pour configurer l'impression avec un transmetteur Ethernet 5700 et une imprimante Ethernet Epson TM-T88VI. Pour plus d'informations sur la configuration de l'imprimante, voir *Transmetteurs Micro Motion 5700 avec Ethernet : Manuel de configuration et d'utilisation*.

L'impression peut être configurée de l'une des deux manières suivantes :

- En utilisant l'adresse IP par défaut de l'imprimante
- En modifiant l'adresse IP par défaut de l'imprimante

### **6.1 Configurer l'imprimante en modifiant son adresse IP par défaut**

Utiliser cette procédure pour configurer l'impression avec un transmetteur Ethernet 5700 et une imprimante Epson TM-T88VI en modifiant l'adresse IP par défaut de cette dernière.

#### **Procédure**

- 1. Raccorder une extrémité d'un câble Ethernet et l'alimentation électrique à l'imprimante.
- 2. Raccorder l'autre extrémité du câble Ethernet à un ordinateur.
- 3. Mettre l'imprimante sous tension. L'adresse IP de l'imprimante est imprimée au bout de quelques minutes.
- 4. Modifier temporairement l'adresse Ethernet (MAC) de l'ordinateur afin que la connexion Ethernet et l'imprimante soient sur le même sous-réseau :

Adresse IP par défaut = 192.168.192.168

- a) Sous Windows 10, cliquez avec le bouton droit sur le bouton Démarrer et sélectionnez Connexions réseau.
- b) Cliquer avec le bouton droit sur la connexion Ethernet et sélectionnez Propriétés.

Sélectionner **Oui** dans les fenêtres contextuelles d'un compte d'utilisateur.

- c) Sélectionner Protocole Internet version 4 (TCP/IPv4), puis Propriétés.
- d) Sélectionner Utiliser l'adresse IP suivante et configurer l'adresse IP et le masque de sous-réseau comme suit :
	- Adresse IP : 192.168.192.*x*, où *x* est différent de 0, 1 ou 168
	- Masque de sous-réseau : 255.255.255.0
- e) Sélectionner OK.
- 5. Modifier les options du firmware de l'imprimante.
	- a) Ouvrir votre navigateur web et saisir http://192.168.192.168 (adresse IP par défaut de l'imprimante). Le navigateur affiche le message suivant : Your connection is not private (Votre connexion n'est pas privée). Ignorer cet avertissement et accéder au site web.
	- b) Sélectionner **ADVANCED** (Avancé).
- c) Sélectionner Proceed to 192.168.192.168 (Accéder à 192.168.192.168).
- d) Sur l'écran de connexion, saisir les informations suivantes :

Nom d'utilisateur par défaut : epson

Mot de passe par défaut : epson

L'écran de l'utilitaire EpsonNet Config s'affiche.

- e) Sélectionnez TCP/IP sous les paramètres de configuration (et non sous les paramètres de base), répertoriés dans la partie gauche de l'écran.
- f) Modifier les paramètres IP Address (Adresse IP) (p. ex. 192.168.1.55), Subnet Mask (Masque de sous-réseau) et Default Gateway (Passerelle par défaut) d'après votre réseau. Sélectionner une adresse IP unique pour votre réseau local.

L'imprimante et le transmetteur 5700 doivent être sur le même sous-réseau.

- g) Obligatoire : Définir Acquiring the IP Address (Acquisition de l'adresse IP) sur Manual (Manuelle).
- h) Sélectionner Send (Envoyer) pour enregistrer vos paramètres.
- i) Sélectionner Reset (Réinitialiser) ou mettre l'imprimante hors tension puis à nouveau sous tension lorsqu'un message invitant à appliquer les modifications s'affiche.
- 6. Rétablir les paramètres réseau d'origine de l'ordinateur.

Accéder aux fenêtres précédemment utilisées à l'étape [Etape 4.](#page-40-0)

- 7. Configurer le transmetteur Ethernet 5700 pour l'imprimante.
	- a) Retirer le câble de l'ordinateur pour le connecter au transmetteur Ethernet 5700.
	- b) Si ce n'est pas déjà fait, configurer l'adresse IP, le masque de sous-réseau et la passerelle par défaut du transmetteur.

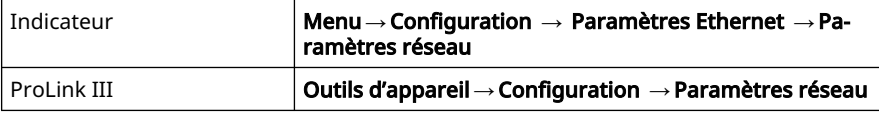

Pour plus d'informations sur la configuration des paramètres Ethernet de l'ordinateur et du transmetteur, voir *Transmetteurs Micro Motion 5700 avec Ethernet : Manuel de configuration et d'utilisation*.

c) Saisir l'adresse IP de l'imprimante configurée à l'étape précédente dans le transmetteur Ethernet 5700.

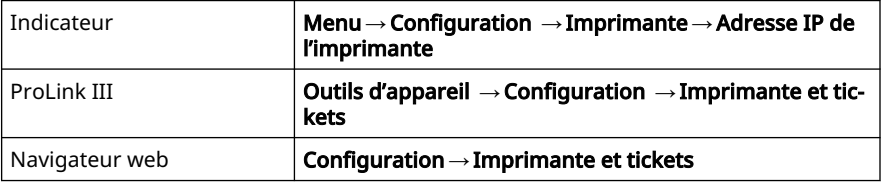

8. Effectuer un test d'impression pour vérifier que les paramètres sont corrects.

<span id="page-42-0"></span>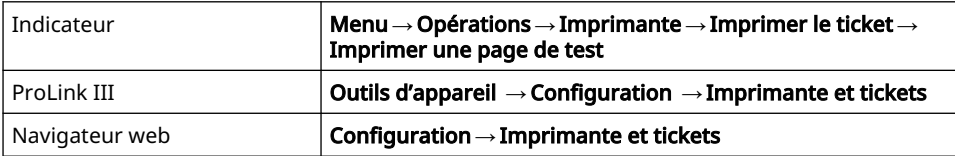

Pour plus d'informations sur la configuration des options d'impression de tickets, voir *Transmetteurs Micro Motion 5700 avec Ethernet : Manuel de configuration et d'utilisation*.

Le cas échéant, voir la rubrique *Échec de vérification de la fonction* dans la section *Alertes d'état, causes et recommandations* de *Transmetteurs Micro Motion 5700 avec Ethernet : Manuel de configuration et d'utilisation*.

### **6.2 Configurer l'imprimante à l'aide de son adresse IP par défaut**

Utiliser cette procédure pour configurer l'impression avec un transmetteur Ethernet 5700 et une imprimante Epson TM-T88VI à l'aide de l'adresse IP par défaut de cette dernière.

#### **Procédure**

- 1. Raccorder une extrémité d'un câble Ethernet et l'alimentation électrique à l'imprimante.
- 2. Raccorder l'autre extrémité du câble Ethernet à un ordinateur.
- 3. Mettre l'imprimante sous tension.

La configuration des paramètres réseau sur l'imprimante peut durer une à deux minutes. Une fois la configuration terminée, le ticket suivant est imprimé.

```
*********************************
IP Address : 192.168.192.168
SubnetMask : 255.255.255.0
Gateway : 0.0.0.0 DHCP : No server - > Static
*********************************
```
### 4. Le cas échéant, désactiver la fonction DHCP.

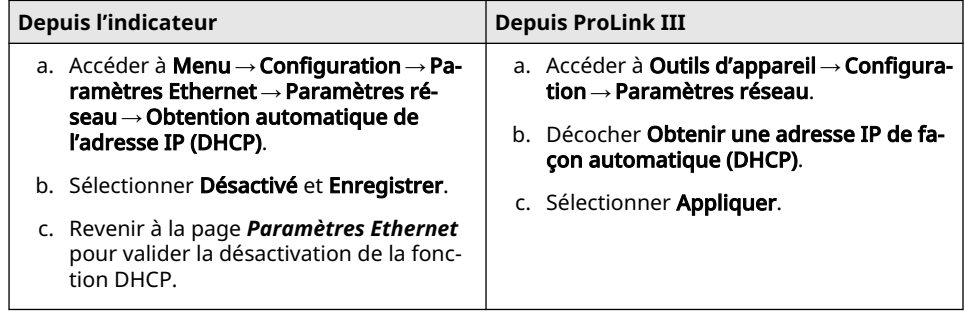

- <span id="page-43-0"></span>5. Configurer l'adresse IP.
	- a) Accéder à l'un des écrans suivants :

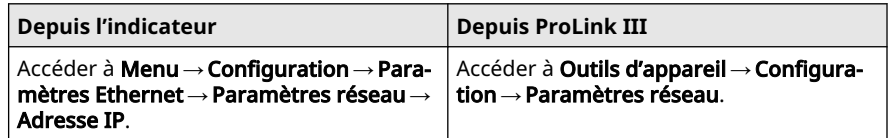

- b) Définir l'adresse IP sur 192.168.192.*x*, où *x* est différent de 0, 1 ou 168.
- 6. Configurer le masque de sous-réseau.
	- a) Accéder à l'un des écrans suivants :

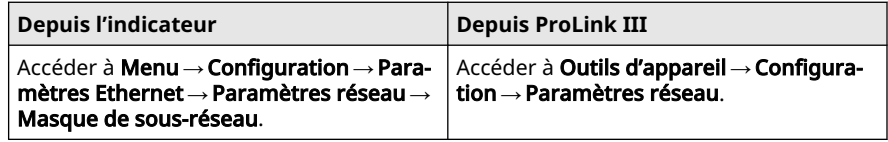

- b) Définir le masque de sous-réseau sur 255.255.255.0.
- 7. Configurer le type d'imprimante.
	- a) Accéder à l'un des écrans suivants :

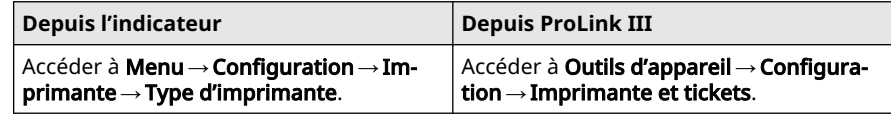

b) Vérifier que l'adresse IP est 192.168.192.168.

### **6.3 Réinitialiser les paramètres de l'interface**

Utiliser cette procédure si vous avez oublié l'adresse IP de votre imprimante et qu'il vous faut réinitialiser l'adresse IP par défaut (192.168.192.168).

#### **Procédure**

- 1. Mettre l'imprimante hors tension et fermer le capot du rouleau de papier.
- 2. Si le cache de connecteur est fixé, retirer ce cache.
- 3. Appuyer sur le bouton de feuille d'état à l'arrière de l'imprimante pendant sa mise sous tension.

Le message qui s'affiche indique que la réinitialisation est en cours.

4. Relâcher le bouton de feuille d'état pour rétablir les paramètres par défaut de l'imprimante.

#### **Important**

Ne pas mettre l'imprimante sous tension avant la fin de la réinitialisation.

Une fois la réinitialisation terminée, le message Resetting to Factory Default Finished s'affiche.

## <span id="page-44-0"></span>**6.4 Échec de vérification de la fonction**

Une alerte de contrôle fonctionnel est généralement déclenchée par les états suivants :

- La configuration des paramètres réseau est incorrecte
- Il n'y a plus de papier dans l'imprimante
- Le bac à papier est ouvert
- L'imprimante a déjà six connexions ouvertes
- Une tentative d'impression est lancée par un transmetteur pendant une impression lancée par un autre transmetteur L'impression des éléments de configuration et des tickets du journal de suivi peut prendre plus de 15 minutes et consommer beaucoup de papier. Si, pendant ce laps de temps, une impression est lancée par un autre transmetteur, elle peut être rejetée, ce qui provoque une alerte de contrôle fonctionnel (imprimante hors ligne), ou bien la tâche d'impression est intercalée au milieu de l'impression de la configuration ou du journal d'audit.

L'alerte de contrôle fonctionnel est effacée après une impression réussie.

<span id="page-46-0"></span>

## 7 Mise sous tension du transmetteur

Le transmetteur doit être sous tension pour toutes les tâches de configuration et de mise en service, mais aussi pour les mesures de procédé.

### **Procédure**

### 1. **ATTENTION**

Si le transmetteur se trouve dans une zone dangereuse, ne retirez pas le couvercle du boîtier du transmetteur lorsque celui-ci est sous tension. Le non-respect de ces instructions peut entraîner une explosion susceptible de causer des blessures graves, voire mortelles.

Vérifier que tous les couvercles et joints du transmetteur et du capteur sont fermés et étanches.

2. Mettre le transmetteur sous tension au niveau de l'alimentation. Le transmetteur effectue une procédure de diagnostic automatique. Le transmetteur reconnaît automatiquement la tension d'alimentation. Si une source d'alimentation continue est utilisée, un courant de démarrage de 1,5 A minimum est nécessaire. Pendant cette période, l'alarme 009 est active. La procédure de diagnostic dure environ 30 secondes. Le voyant d'état s'allume en vert et se met à clignoter lorsque la procédure d'initialisation est terminée. Tout autre comportement du voyant d'état active une alarme.

### **Que faire ensuite**

Bien que le capteur soit prêt à recevoir un fluide de procédé peu de temps après la mise sous tension, jusqu'à dix minutes peuvent être nécessaires pour que l'électronique atteigne l'équilibre thermique. Par conséquent, s'il s'agit d'une mise en service initiale, ou si le transmetteur a été mis hors tension pendant un certain temps et que les éléments constitutifs sont à la température ambiante, laisser l'électronique se mettre en température pendant environ dix minutes avant de se fier aux mesures de procédé. Pendant cette période de mise en température, il est possible que le transmetteur présente une certaine instabilité et que les mesures soient légèrement inexactes.

# <span id="page-48-0"></span>8 Configuration guidée

À la première mise sous tension du transmetteur, l'écran de configuration guidée apparaît sur l'indicateur du transmetteur. Cet outil sert de guide de configuration standard du transmetteur. La configuration guidée permet de télécharger des fichiers de configuration, choisir les options d'affichage du transmetteur, configurer les voies et vérifier les données d'étalonnage du capteur.

# <span id="page-50-0"></span>9 Mode d'emploi des commandes de l'indicateur

L'interface de l'indicateur du transmetteur comprend un panneau d'affichage (écran LCD) et quatre touches optiques (flèches gauche, haut, bas et droite) servant à accéder aux menus d'affichage et à naviguer sur les écrans affichés.

#### **Procédure**

1. Pour activer une touche optique, bloquer la lumière en maintenant un pouce ou un doigt devant l'ouverture.

Il est possible d'activer la touche optique à travers la vitre. Ne pas retirer le couvercle du boîtier du transmetteur.

#### **Important**

Le transmetteur ne détecte qu'une sélection de touche à la fois. S'assurer de ne placer qu'un pouce ou un doigt sur une seule touche optique à la fois et de ne pas bloquer les autres touches.

### **Illustration 9-1 : Positionnement correct du doigt pour activer une touche optique**

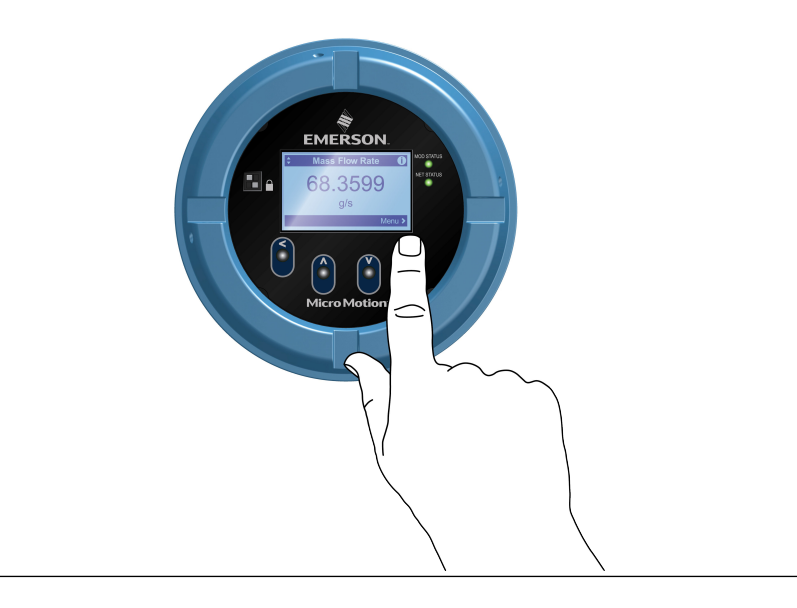

2. Avec les flèches de l'écran de l'indicateur, identifier la touche optique à utiliser pour naviguer sur l'écran (voir exemples 1 et 2).

#### **Important**

Lors de l'utilisation des flèches, il est d'abord nécessaire d'activer la touche optique puis de la relâcher en retirant le doigt de l'écran pour se diriger vers le haut, vers le bas, vers la droite, vers la gauche ou pour faire une sélection. Pour utiliser le défilement automatique lors de la navigation vers le haut ou le bas, activer la touche appropriée et appuyer pendant une seconde. Relâcher la touche lorsque la sélection souhaitée est en surbrillance.

### **Illustration 9-2 : Exemple 1 : Témoins de flèches actives sur l'indicateur du transmetteur**

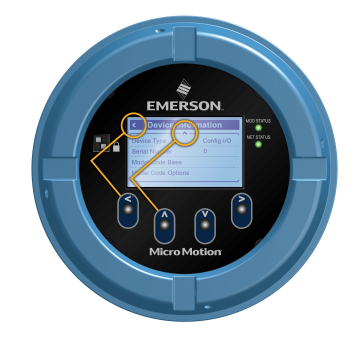

**Illustration 9-3 : Exemple 2 : Témoins de flèches actives sur l'indicateur du transmetteur**

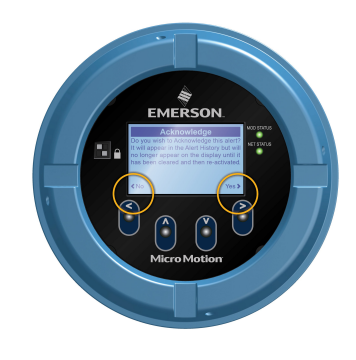

## <span id="page-52-0"></span>10 Connexion en mode port service disponible

La connexion en mode port service permet de télécharger des données vers/depuis le transmetteur.

Pour accéder au port service, utiliser tout matériel USB communément disponible, clé USB ou câble USB par exemple.

### **ATTENTION**

Si le transmetteur se trouve dans une zone dangereuse, ne retirez pas le couvercle du boîtier du transmetteur lorsque celui-ci est sous tension. Le non-respect de ces instructions peut entraîner une explosion susceptible de causer des blessures graves, voire mortelles.

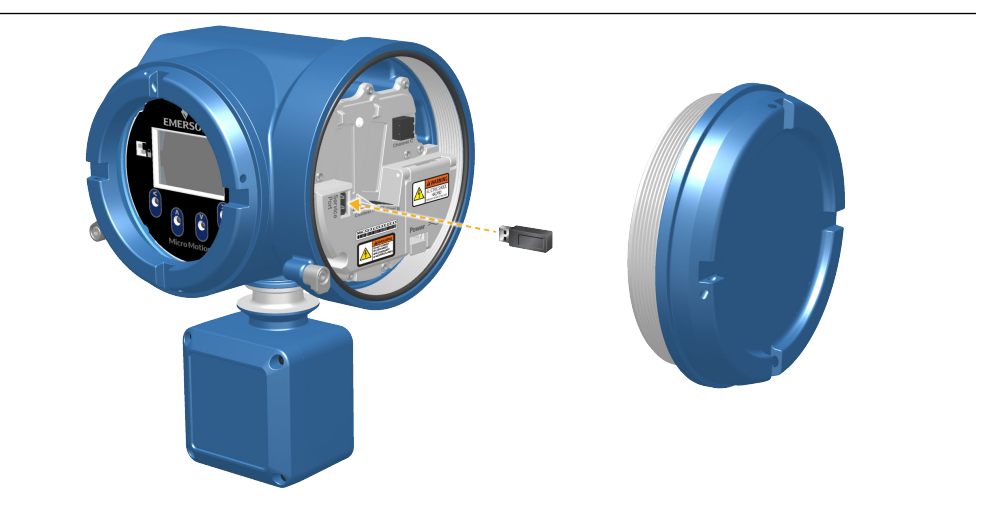

La connexion en mode port service est située sous le volet du transmetteur.

# <span id="page-54-0"></span>A Câblage du 5700 sur le module de relayage 3100

Utiliser la présente procédure pour câbler la sortie tout-ou-rien du transmetteur Ethernet 5700 sur le module de relayage du transmetteur 3100 pour le contrôle de batch en une étape.

### **Conditions préalables**

- Avant de procéder au câblage, configurer la voie C du transmetteur sur DO.
- Utiliser une alimentation interne active au niveau haut.
- Utiliser du fil de 0,205 mm<sup>2</sup> à 1,31 mm<sup>2</sup> de section.

#### **Procédure**

- 1. Câbler la borne négative de la voie C du transmetteur Ethernet 5700 sur A14.
- 2. Câbler la borne positive de la voie C du transmetteur Ethernet 5700 sur C14, C16 ou C18.

**Illustration A-1 : Câblage de la voie C DO du transmetteur Ethernet 5700 au module de relayage 3100**

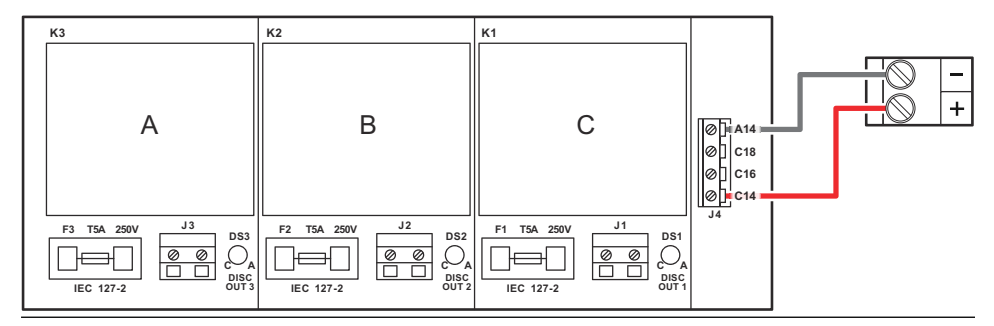

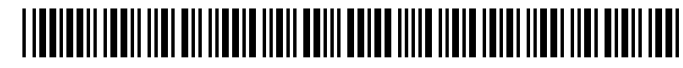

MMI-20032911 Rev. AF 2023

Pour plus d'informations: **Emerson.com**

©2023 Micro Motion, Inc. Tous droits réservés.

Le logo Emerson est une marque commerciale et une marque de service d'Emerson Electric Co. Micro Motion, ELITE, ProLink, MVD et MVD Direct Connect sont des marques appartenant à l'une des filiales d'Emerson Automation Solutions. Toutes les autres marques sont la propriété de leurs détenteurs respectifs.

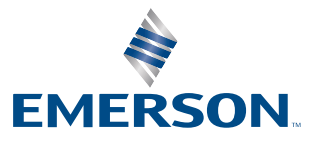

**MICRO MOTION**